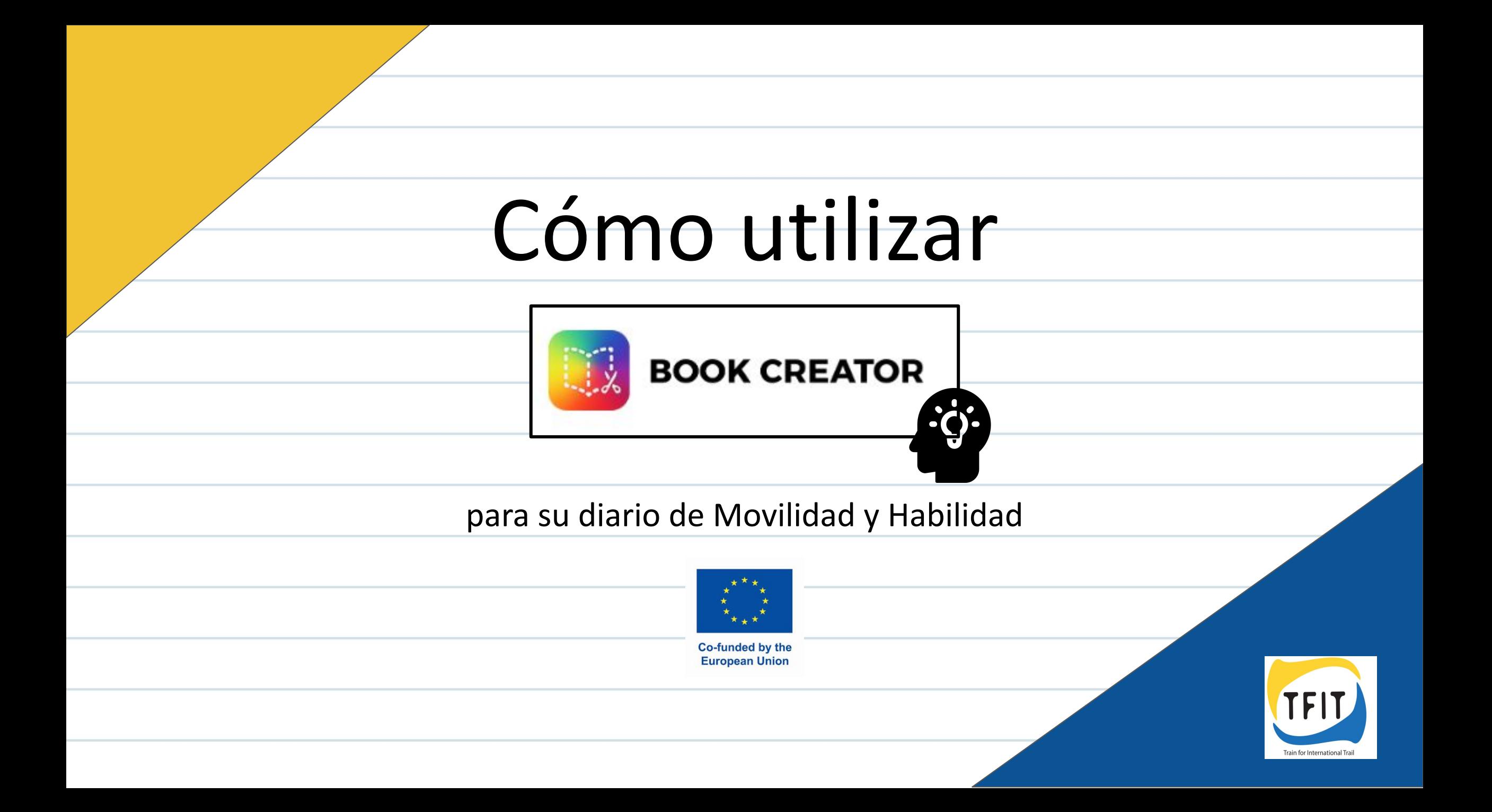

# **Guía del Icono:**

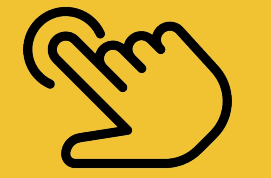

Pulsar una vez

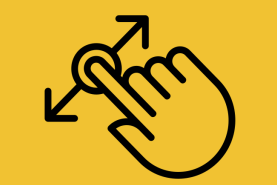

Pulsar prolongadamente y arrastrar el objeto a otra posición

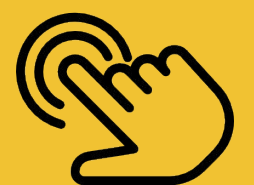

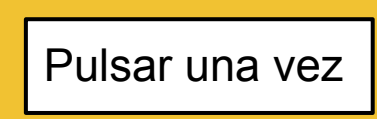

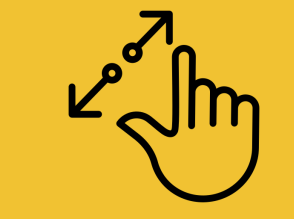

Pulsar y estirar con dos dedos.

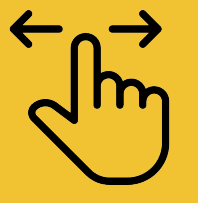

Deslizar a derecha o izquierda

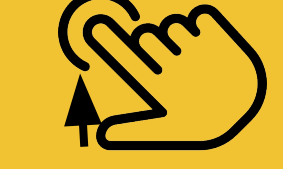

cuadro de información

Dejar de pulsar - Soltar el objeto

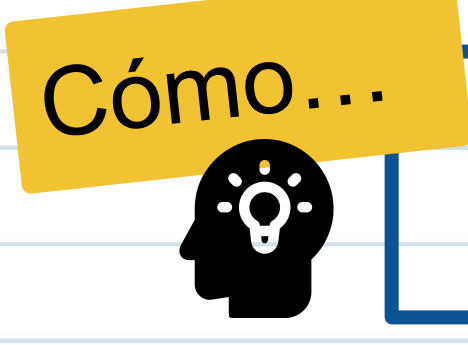

#### **abre la aplicación Book creator**

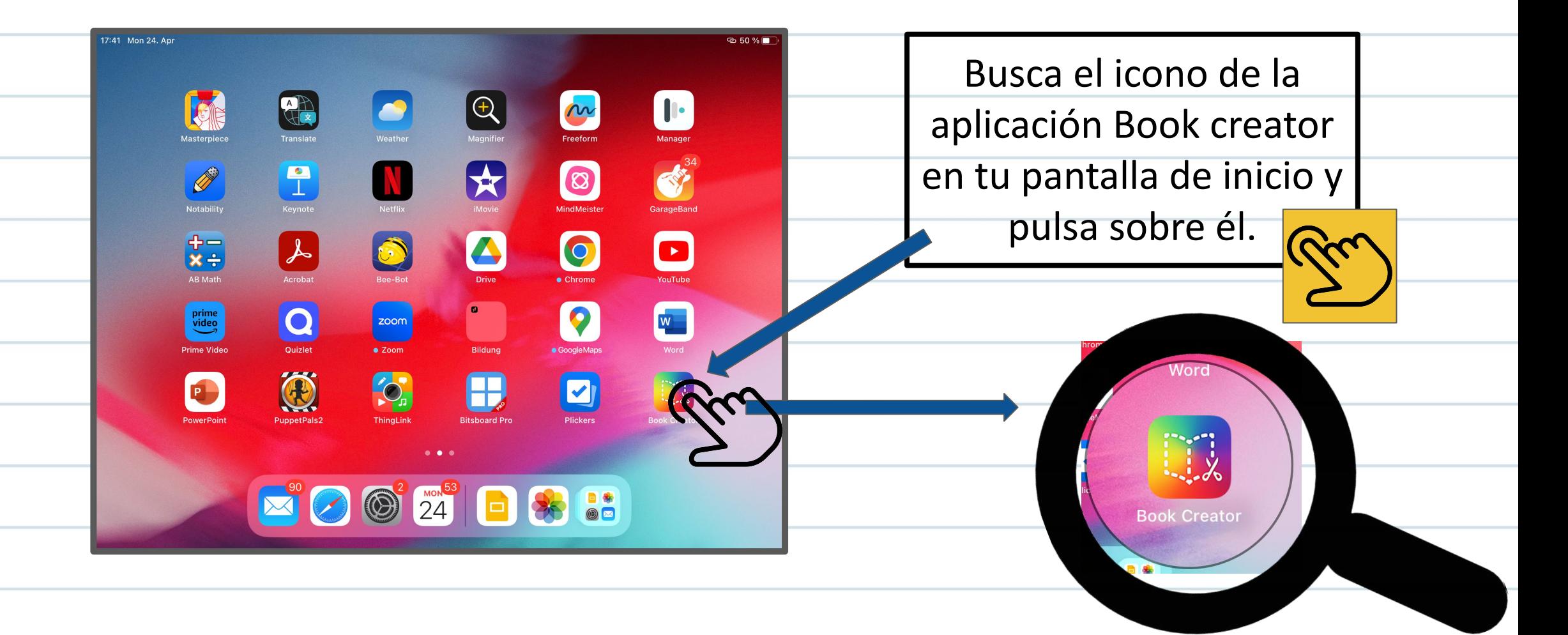

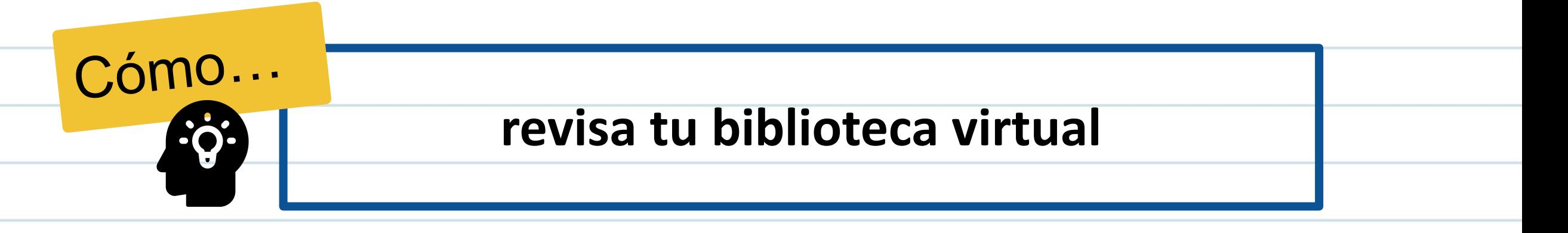

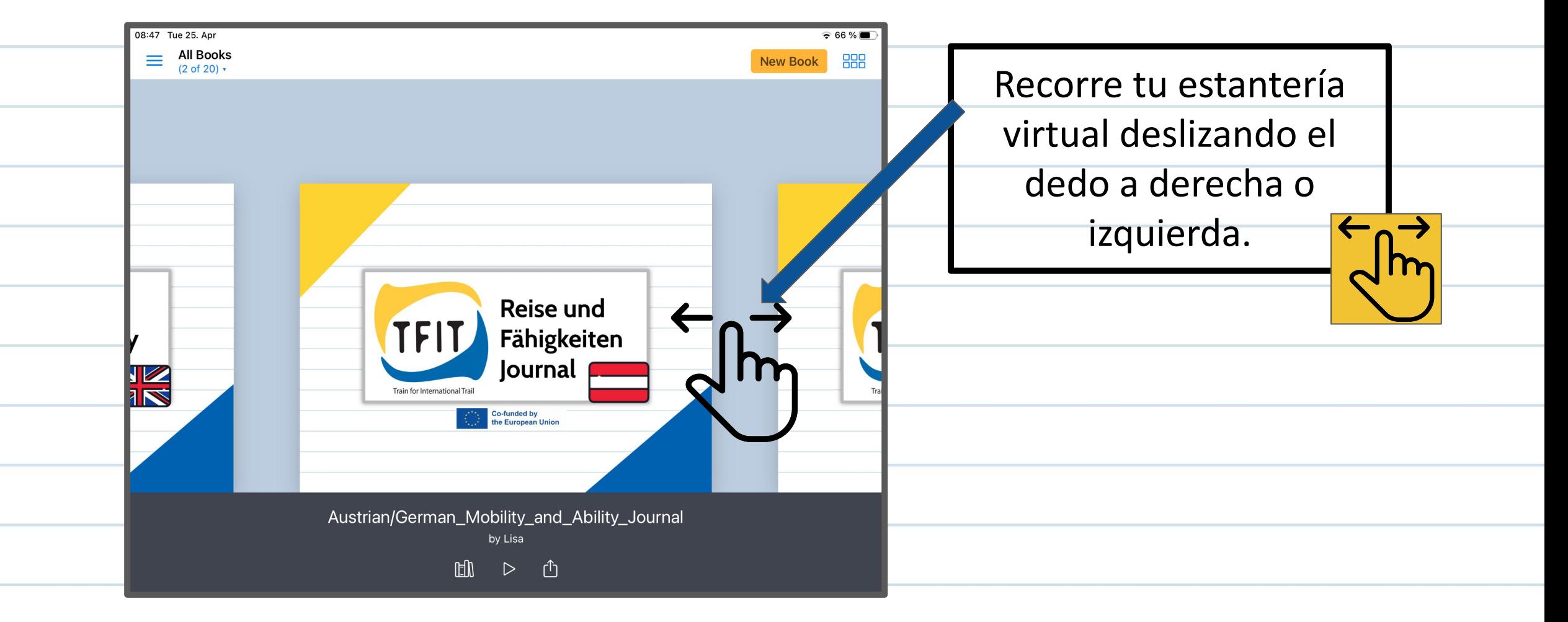

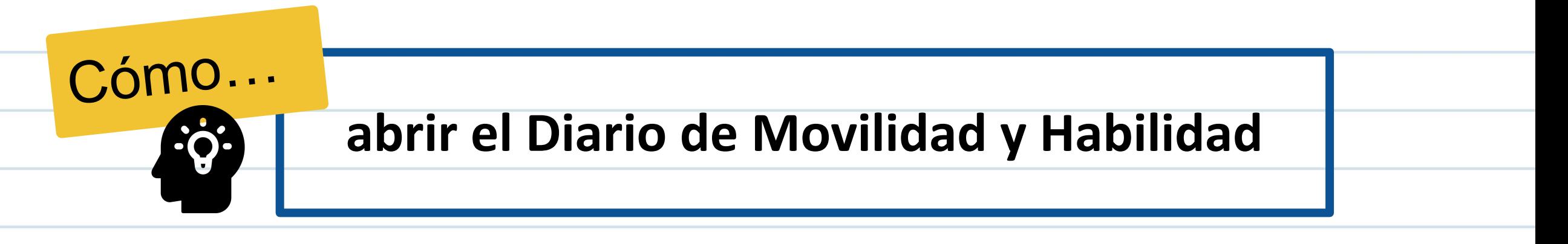

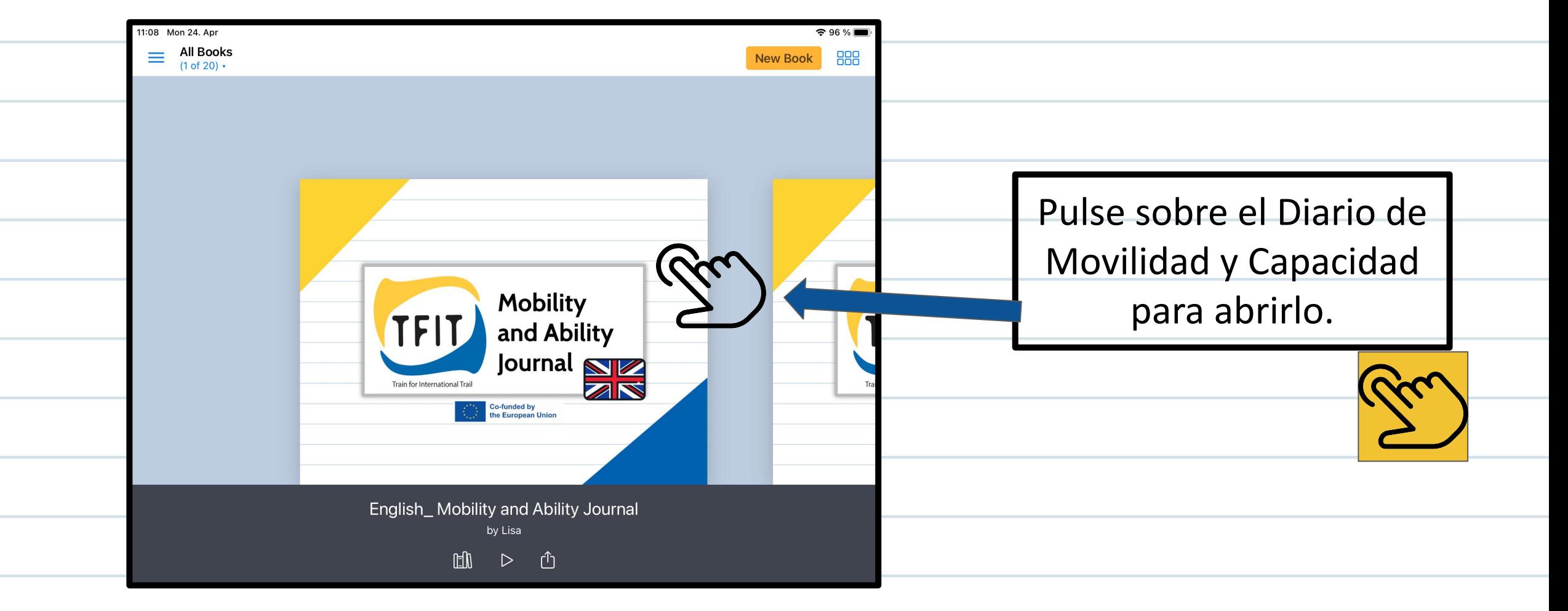

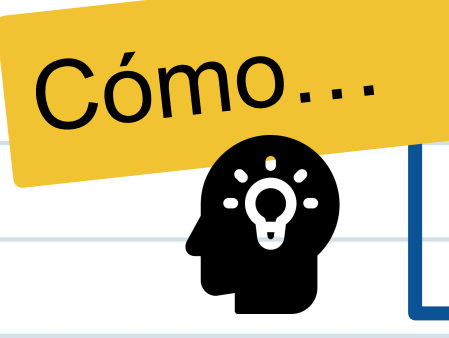

# pasar a la página siguiente

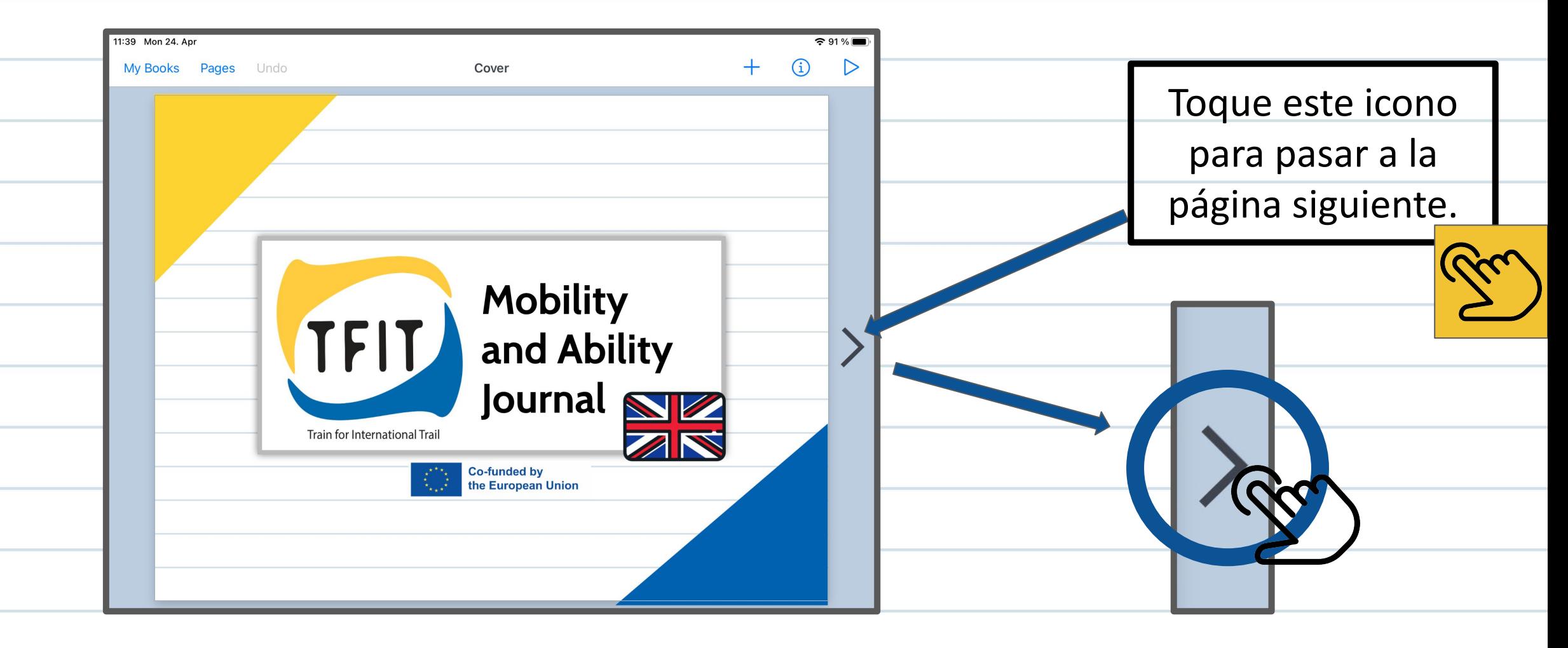

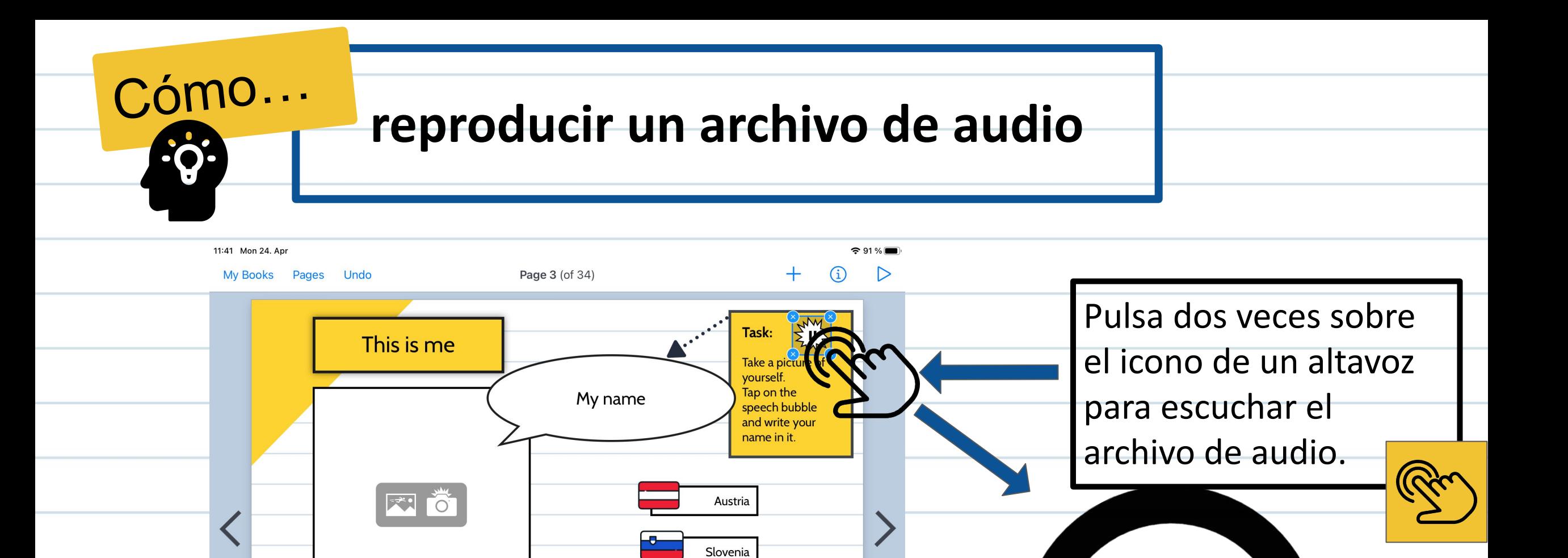

Finland

Italy

Spain

TFIT

My home country

Task: Tap on the blue star and move it to

the flag of your home country.

**ANY** 

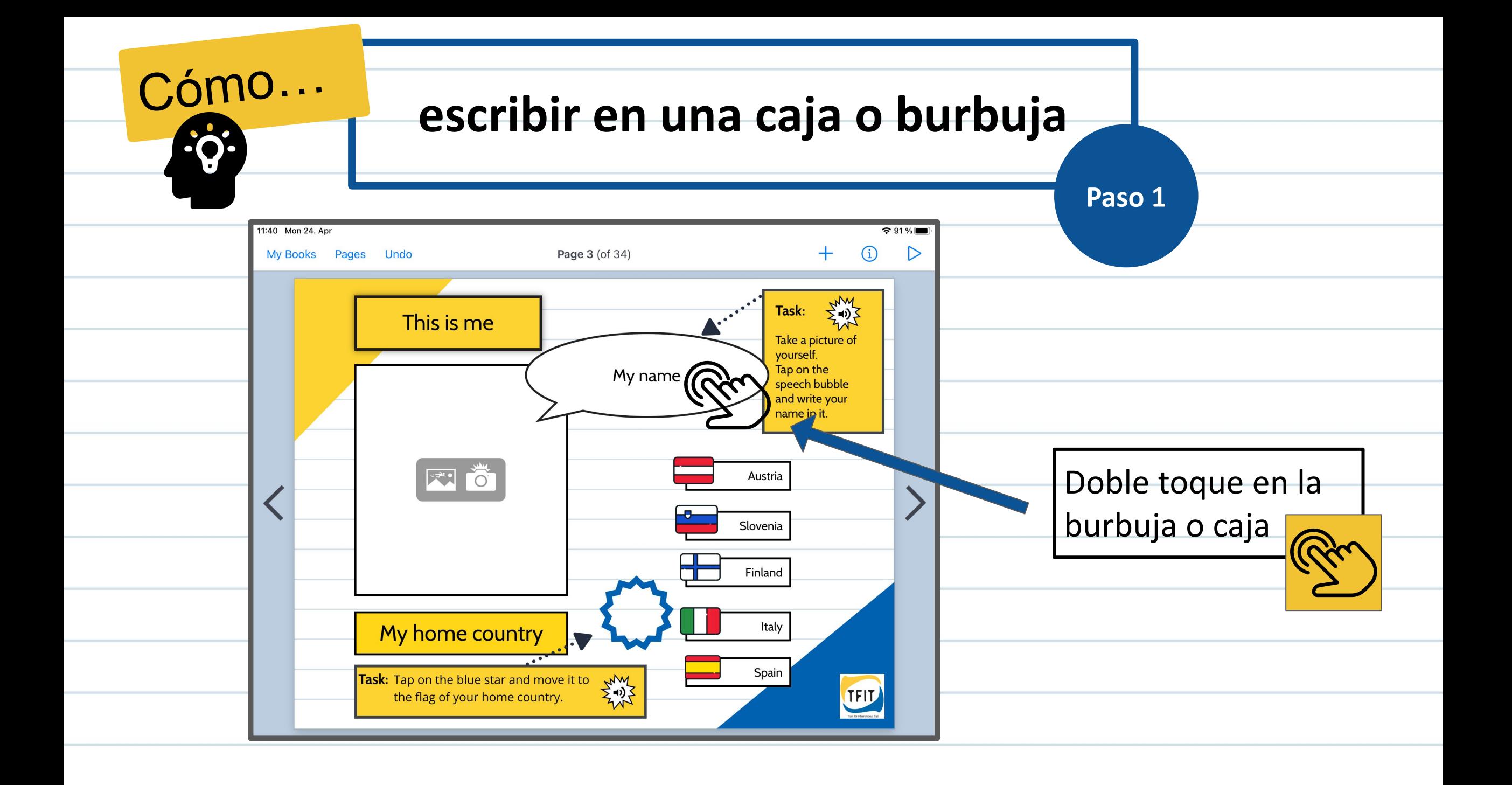

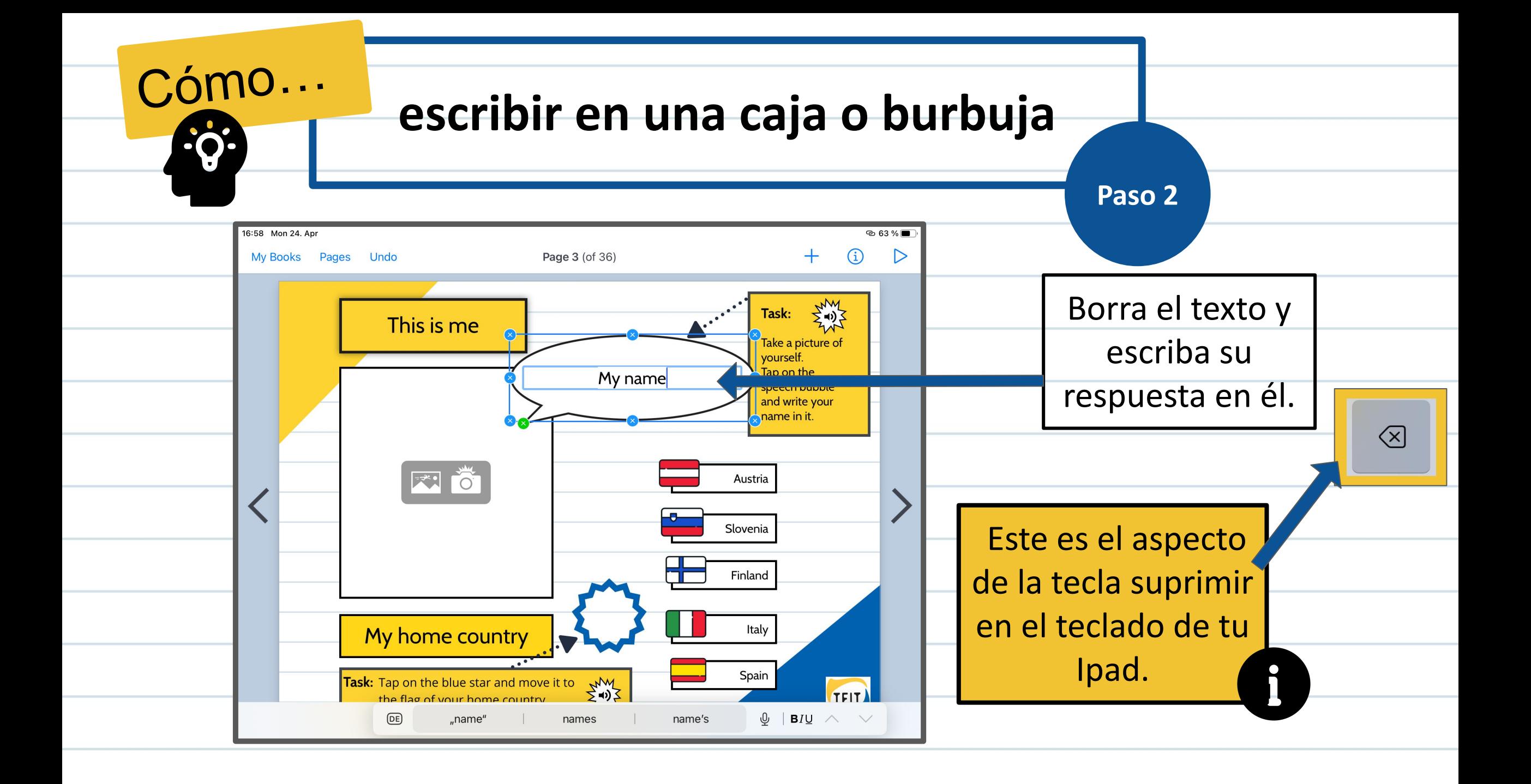

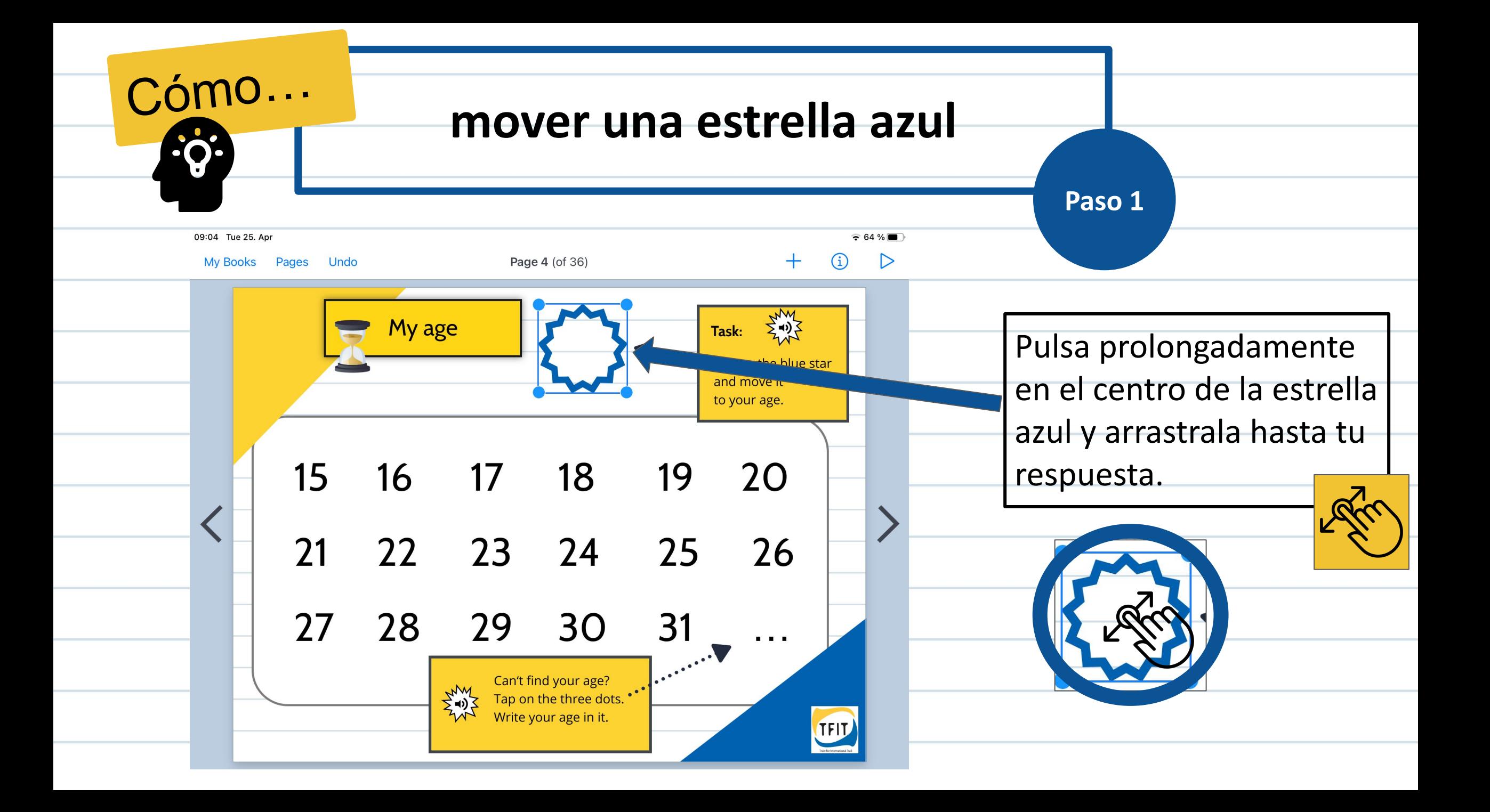

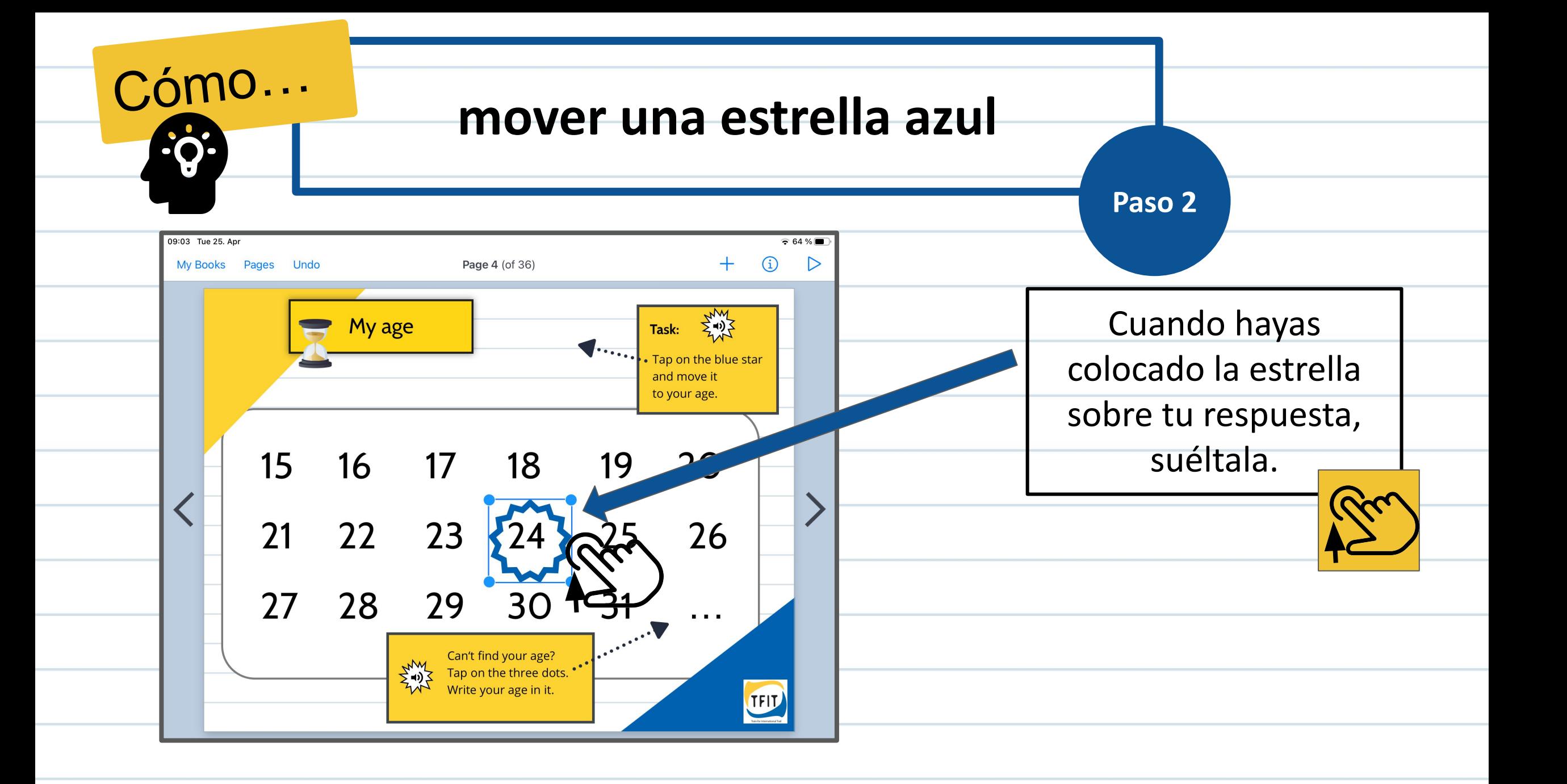

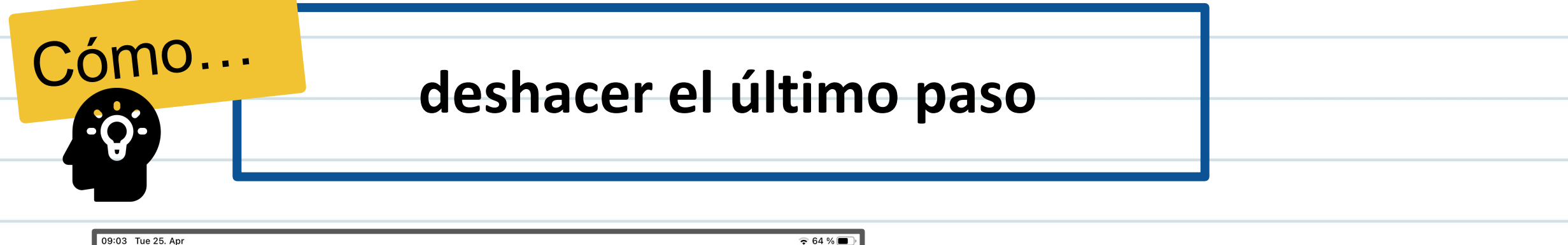

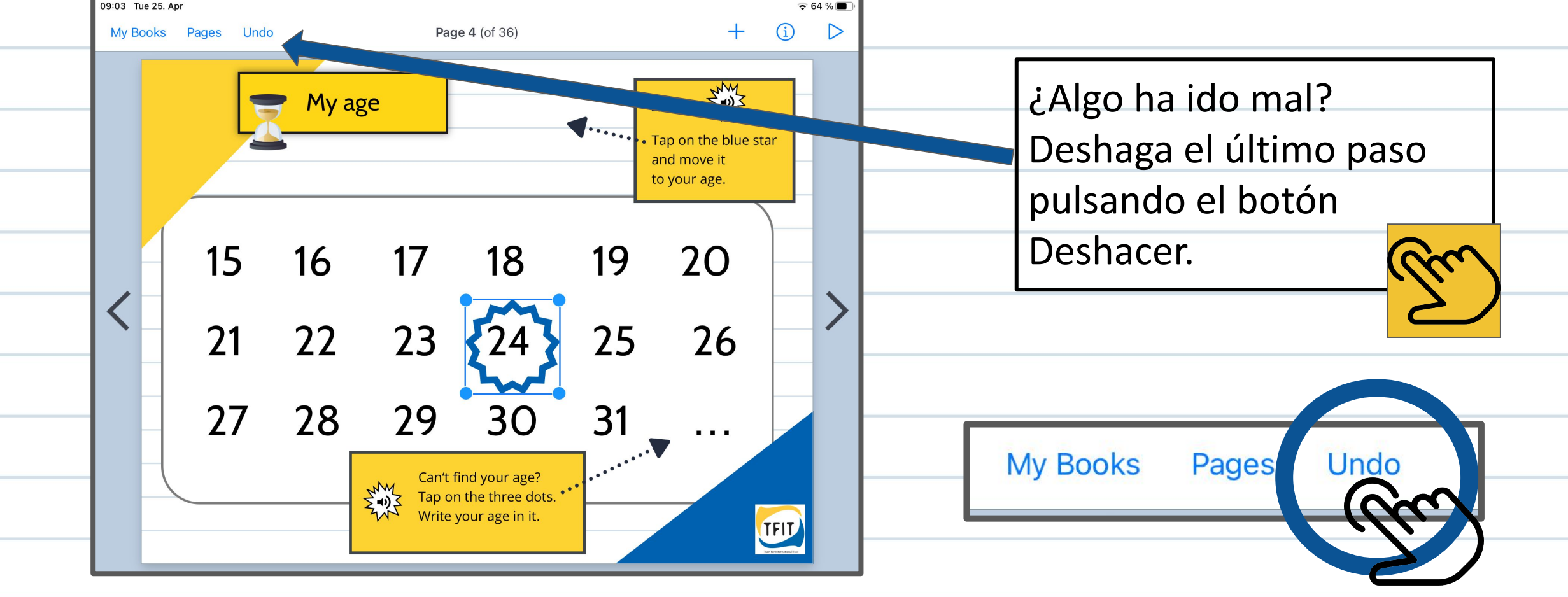

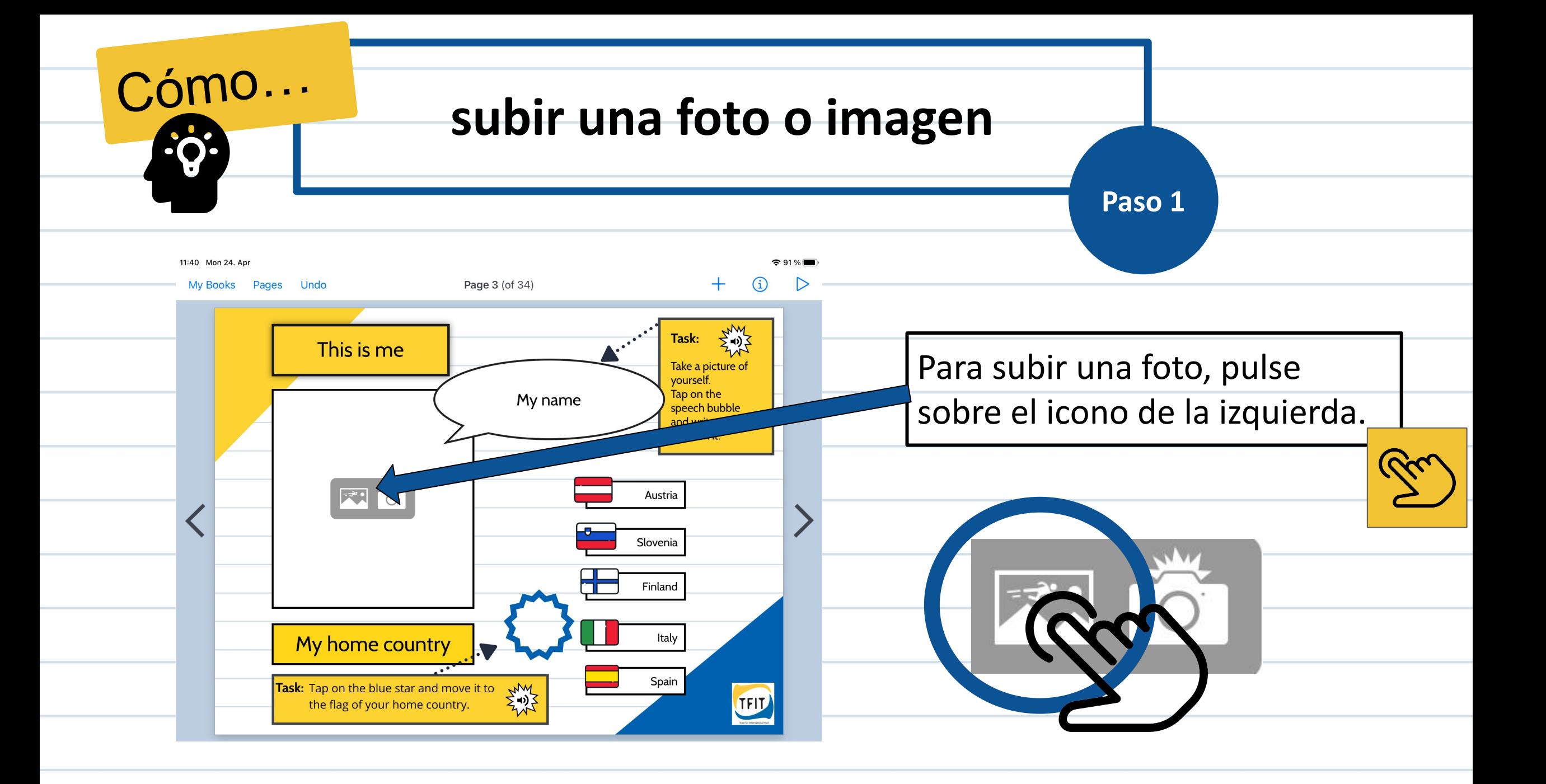

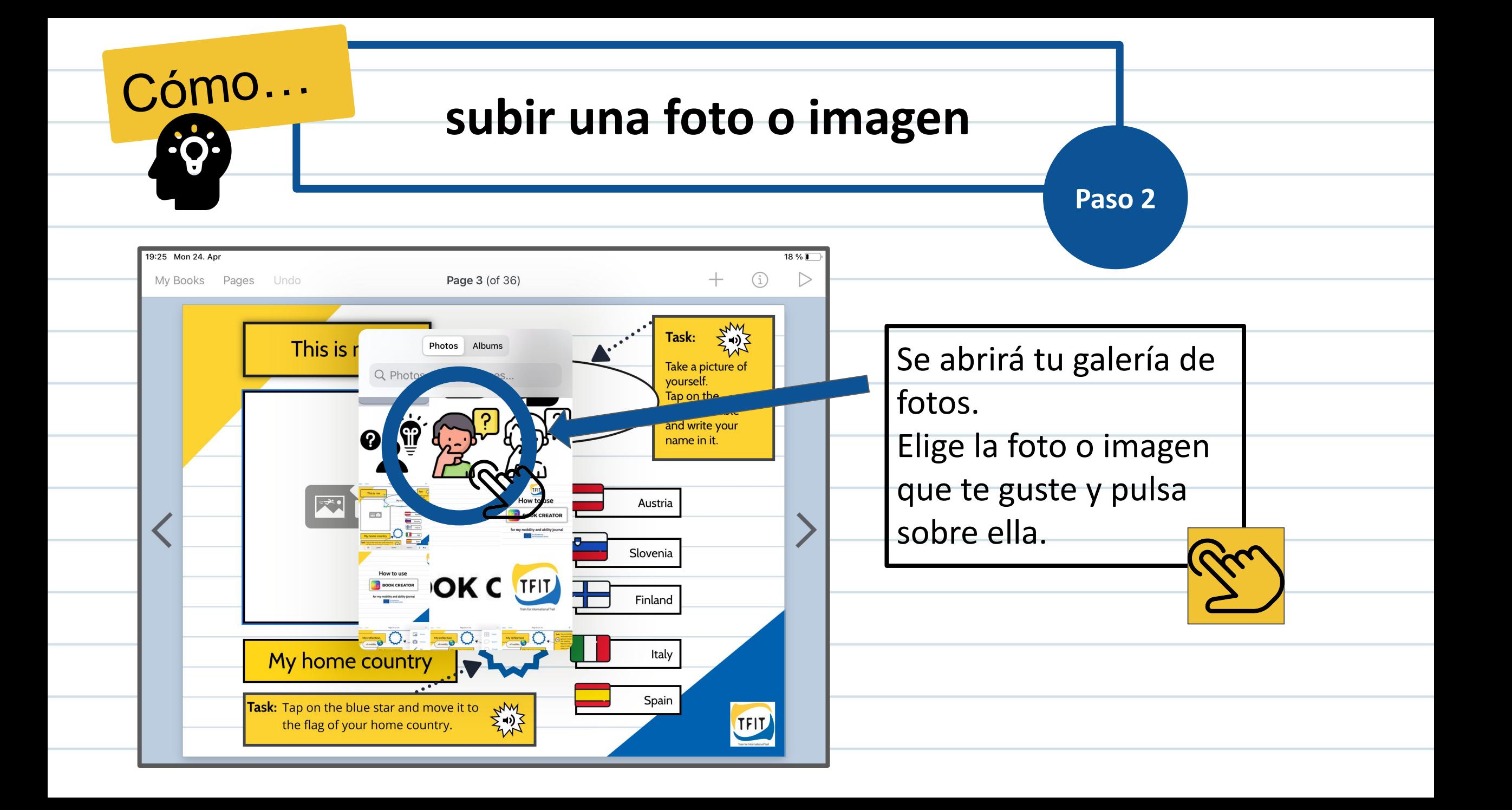

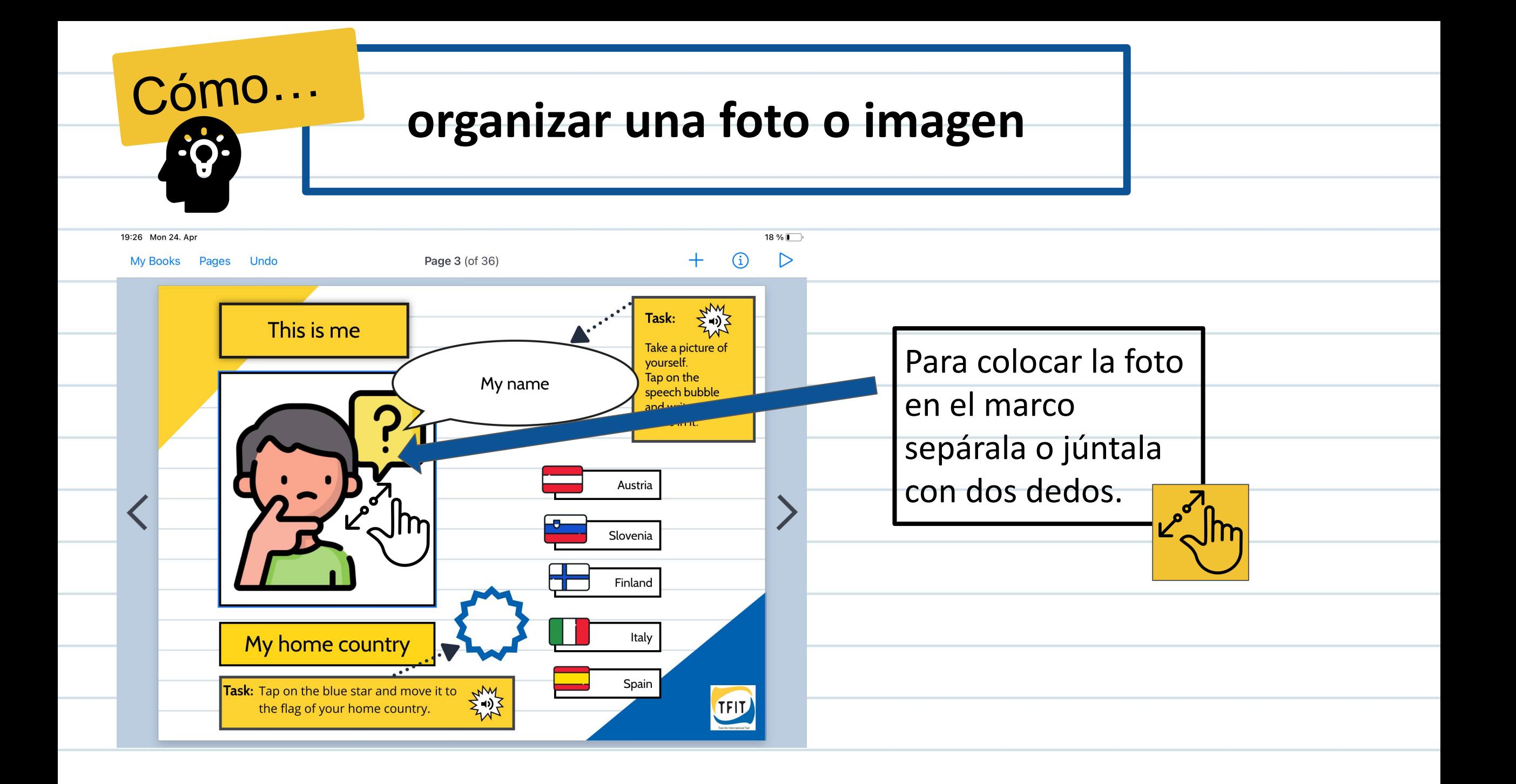

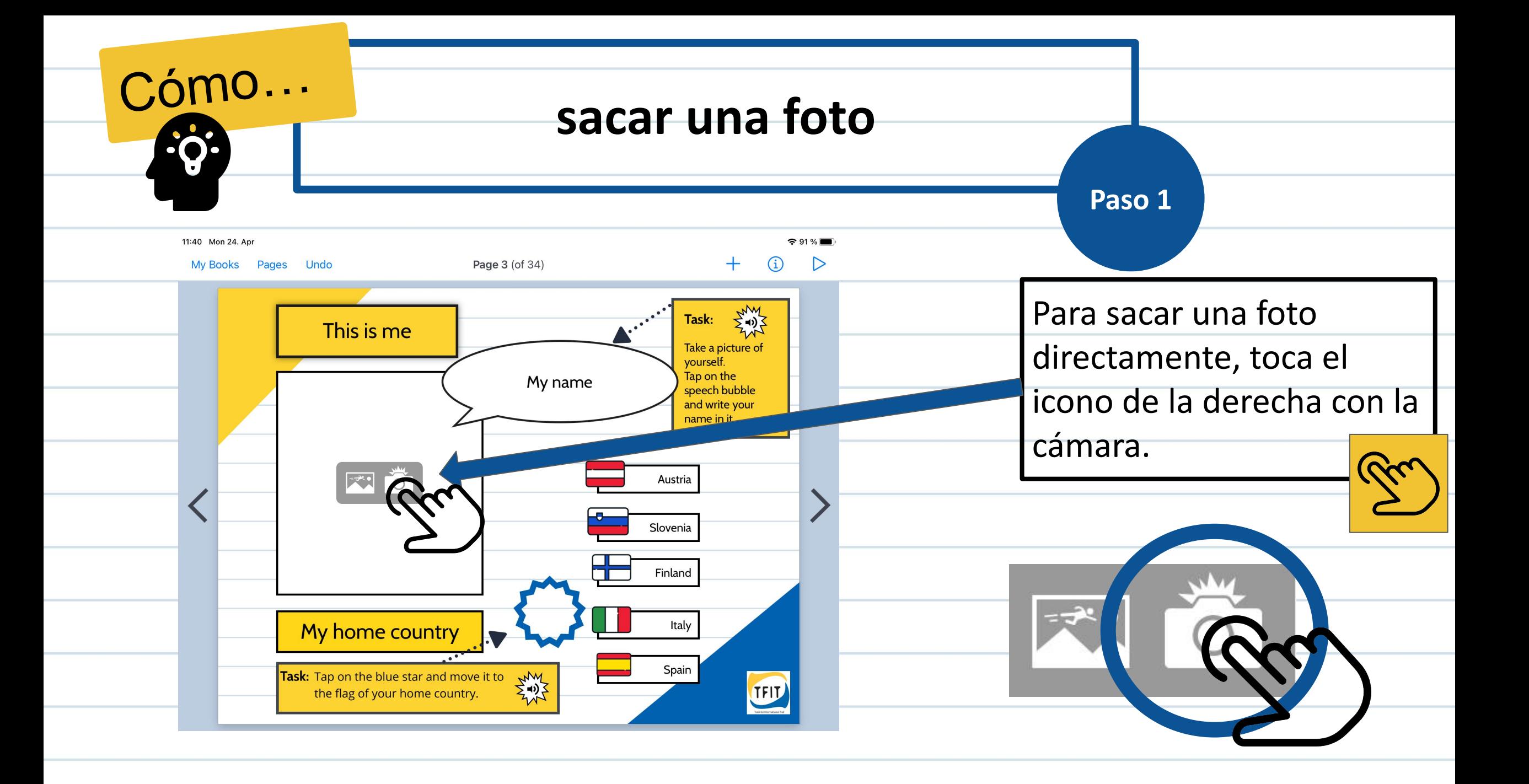

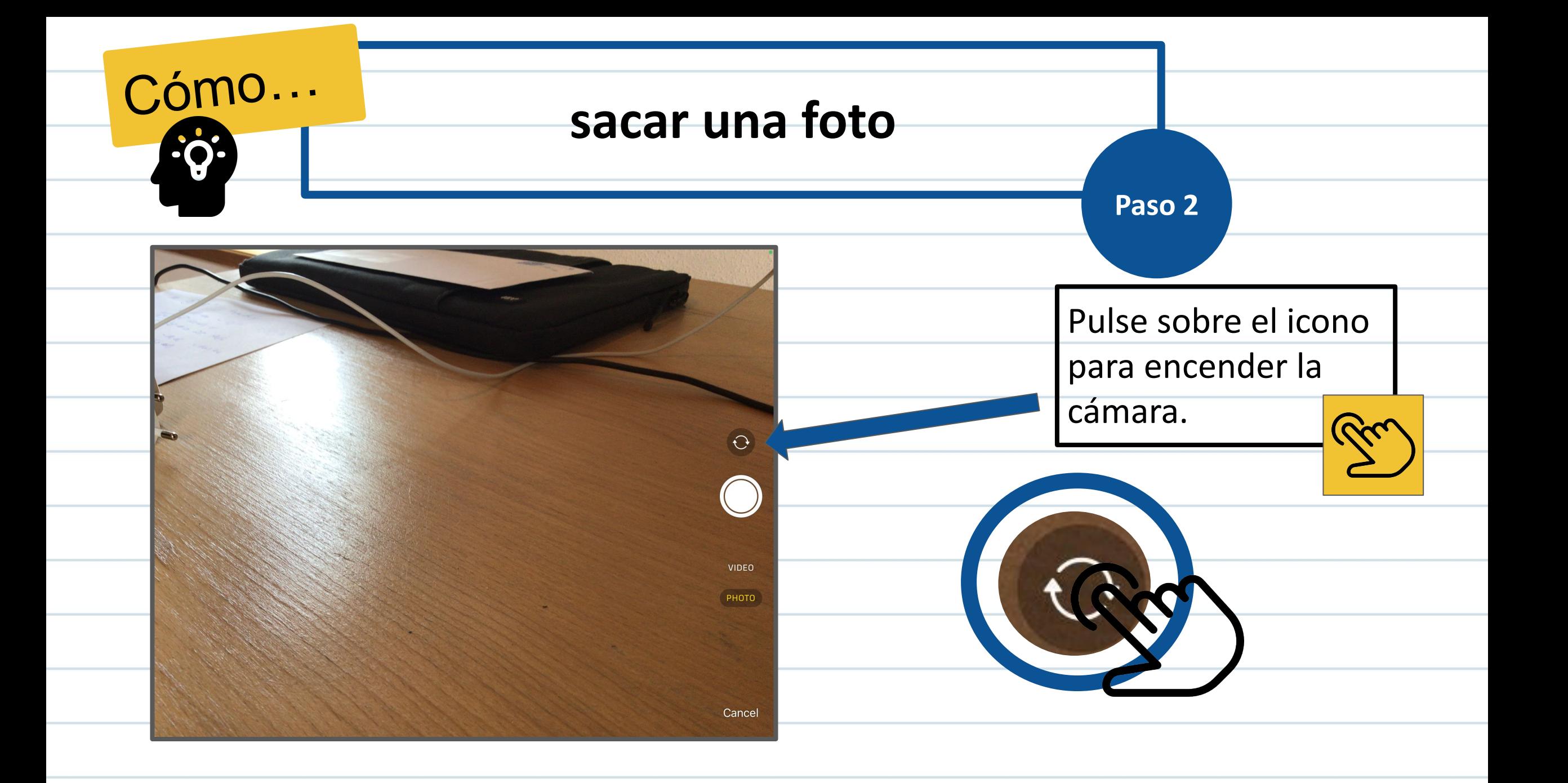

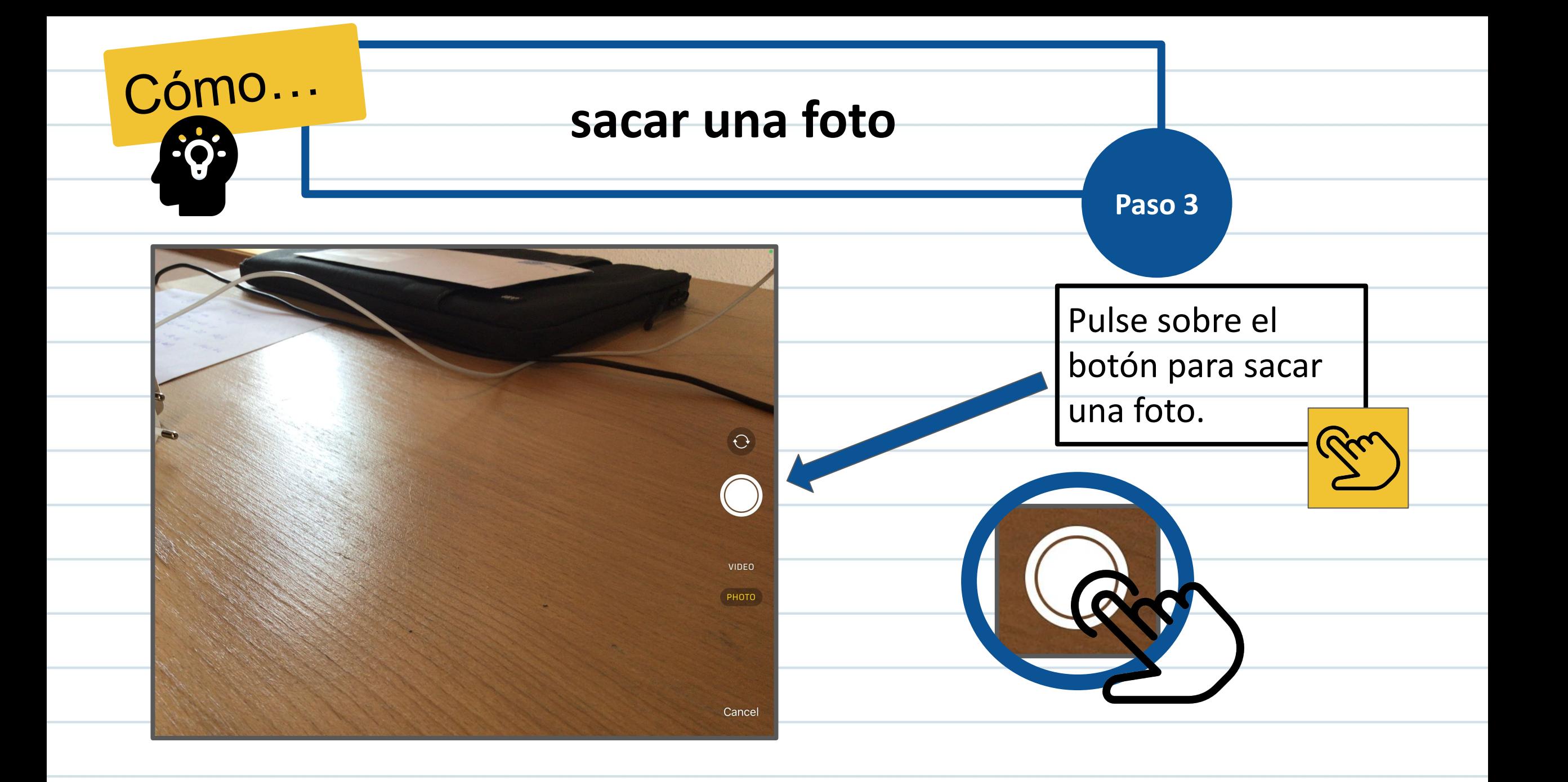

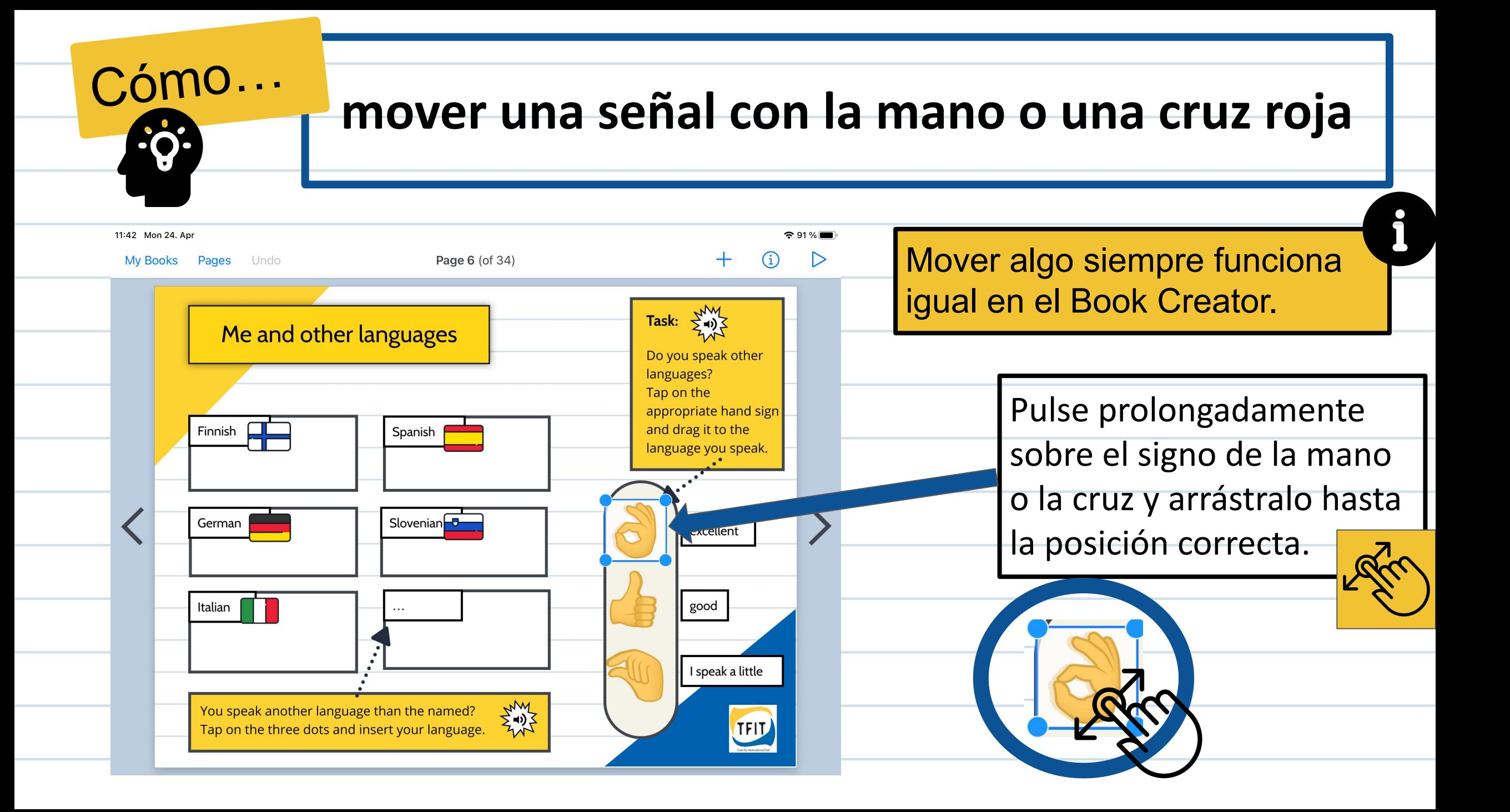

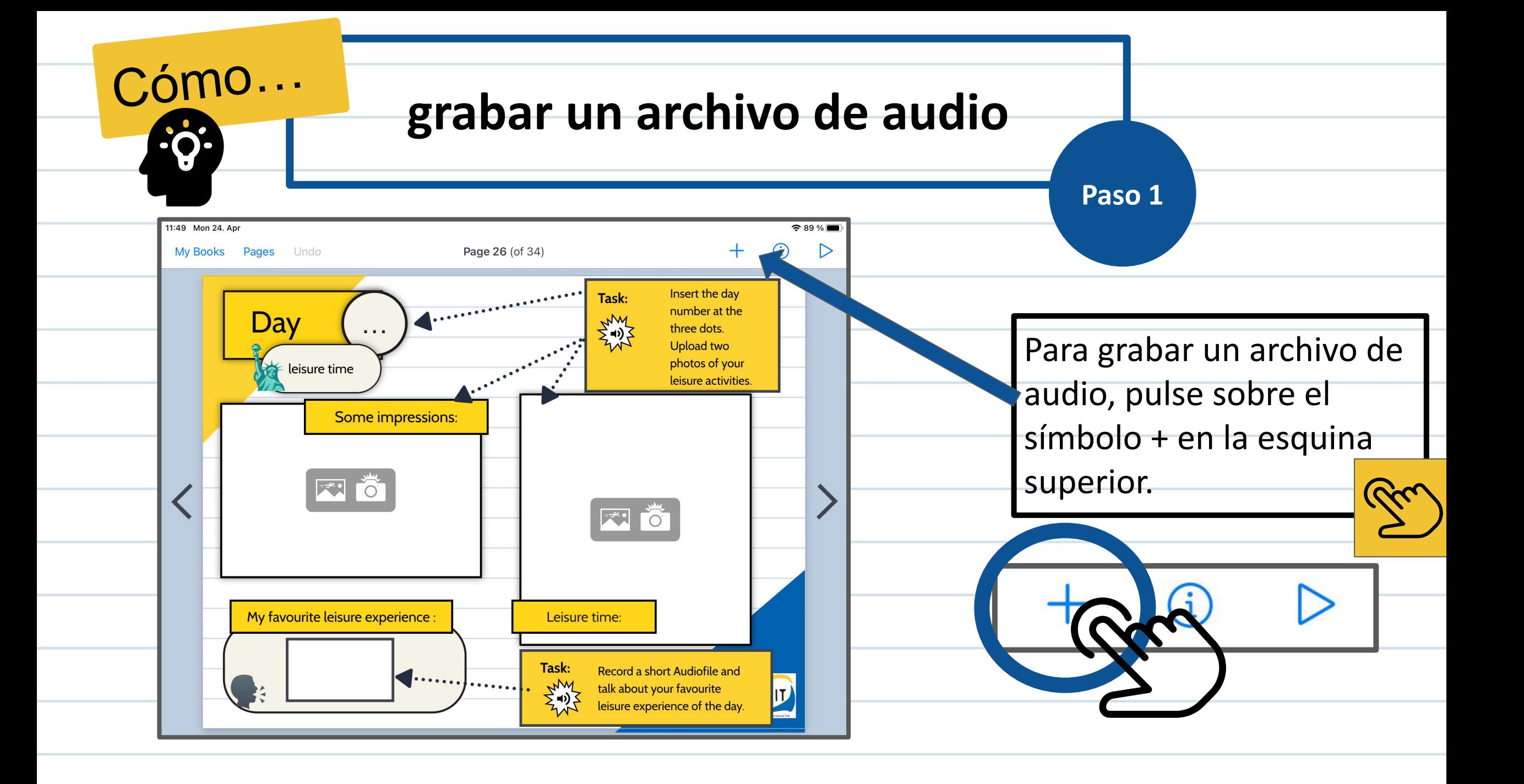

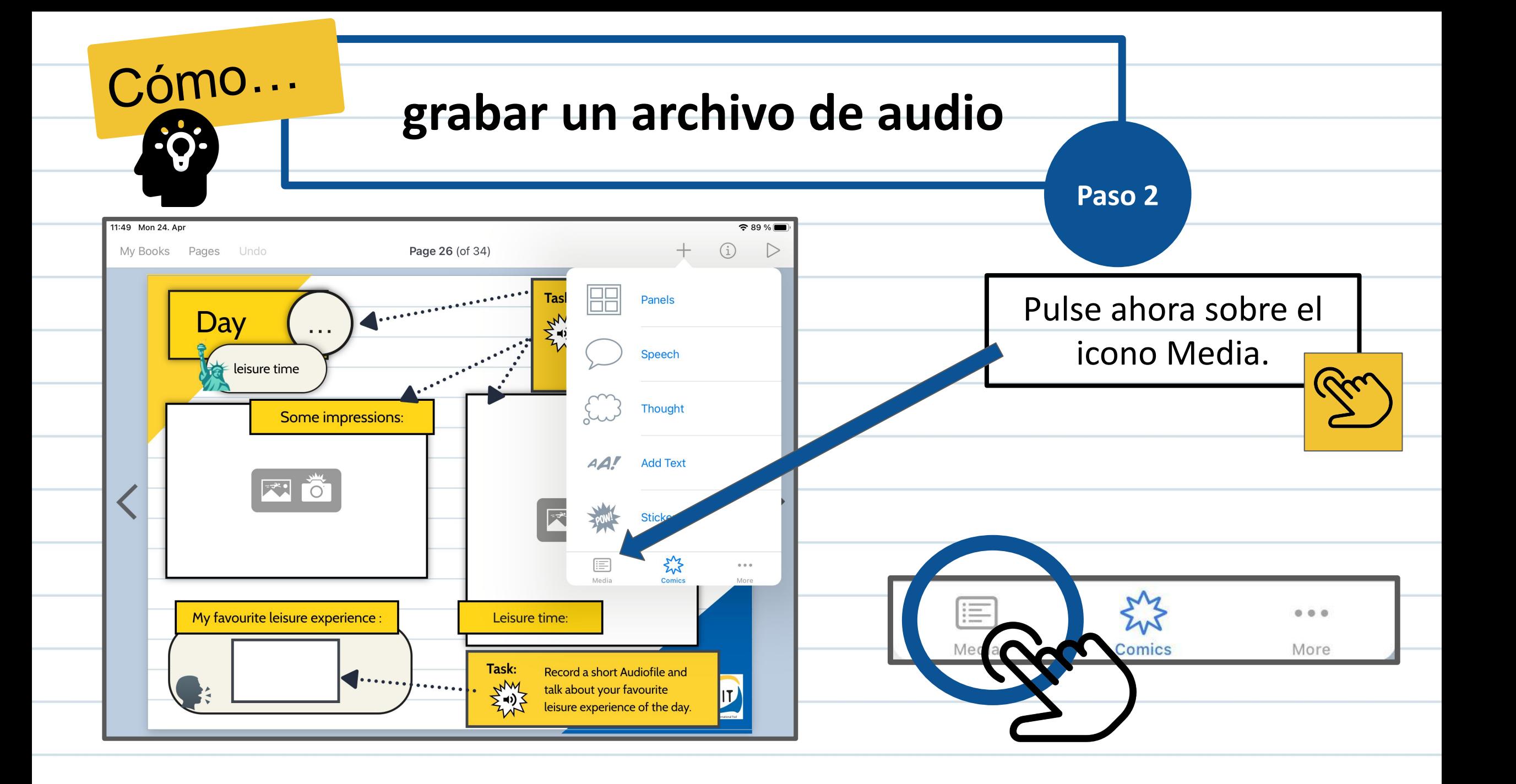

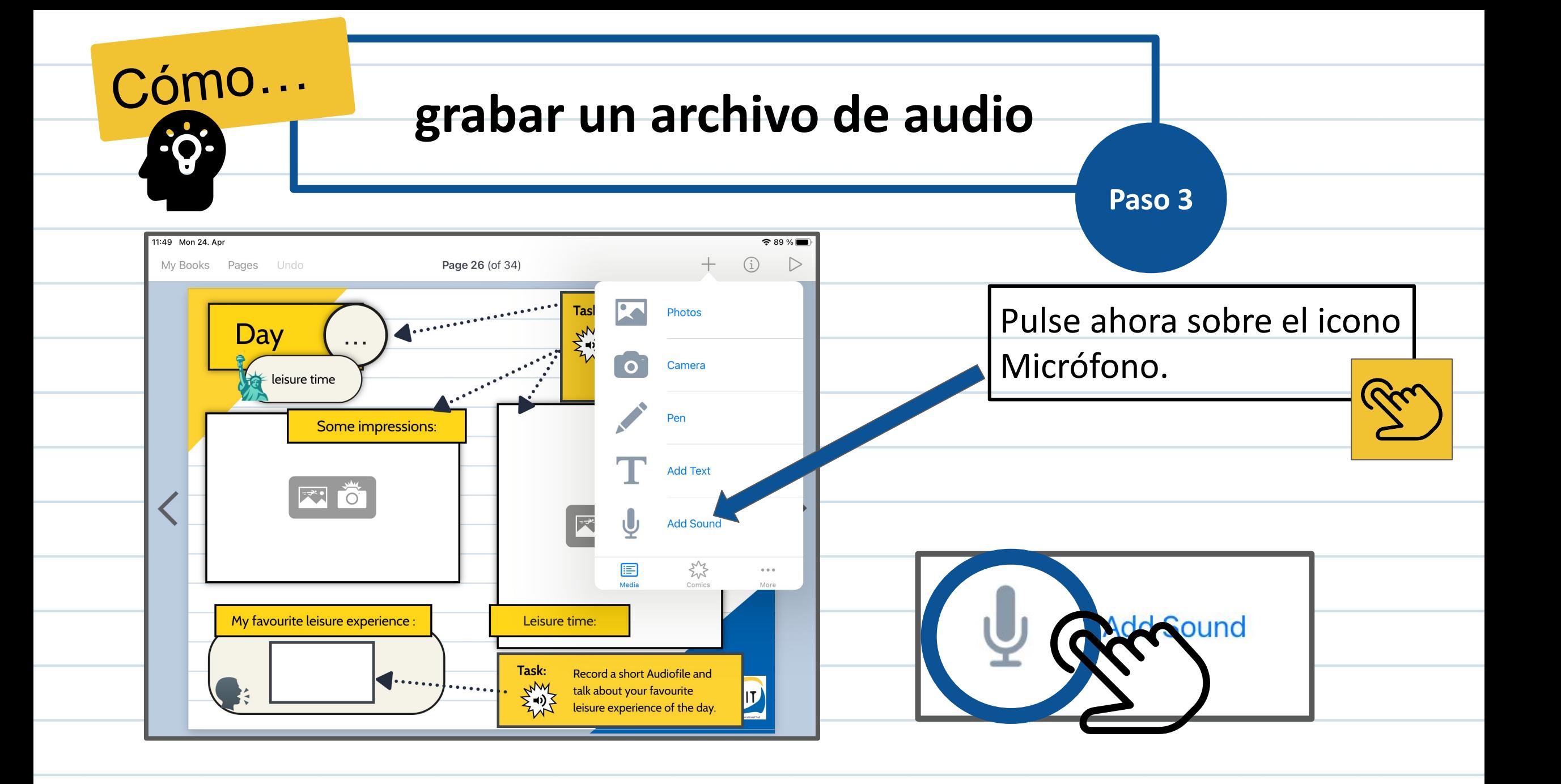

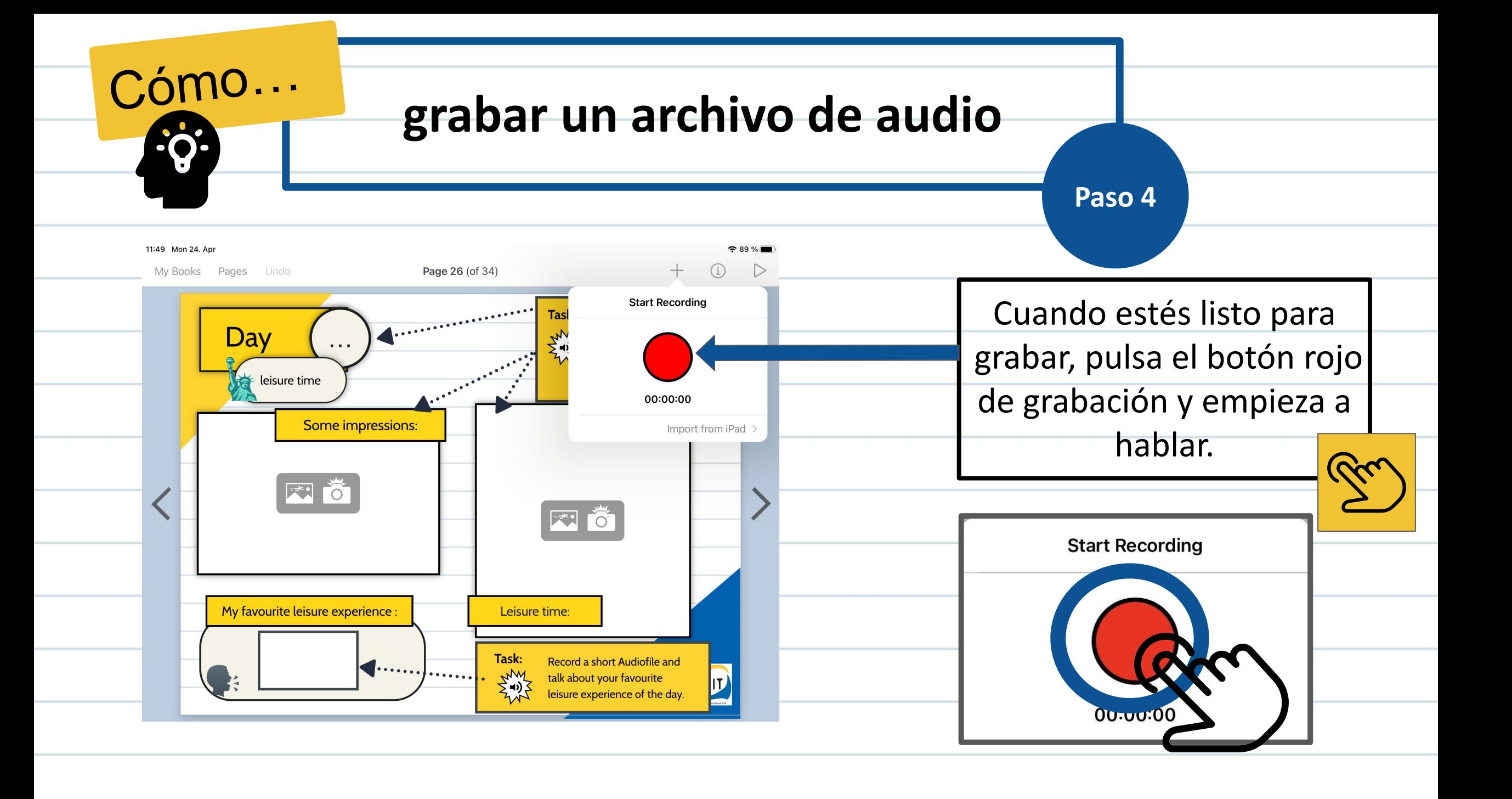

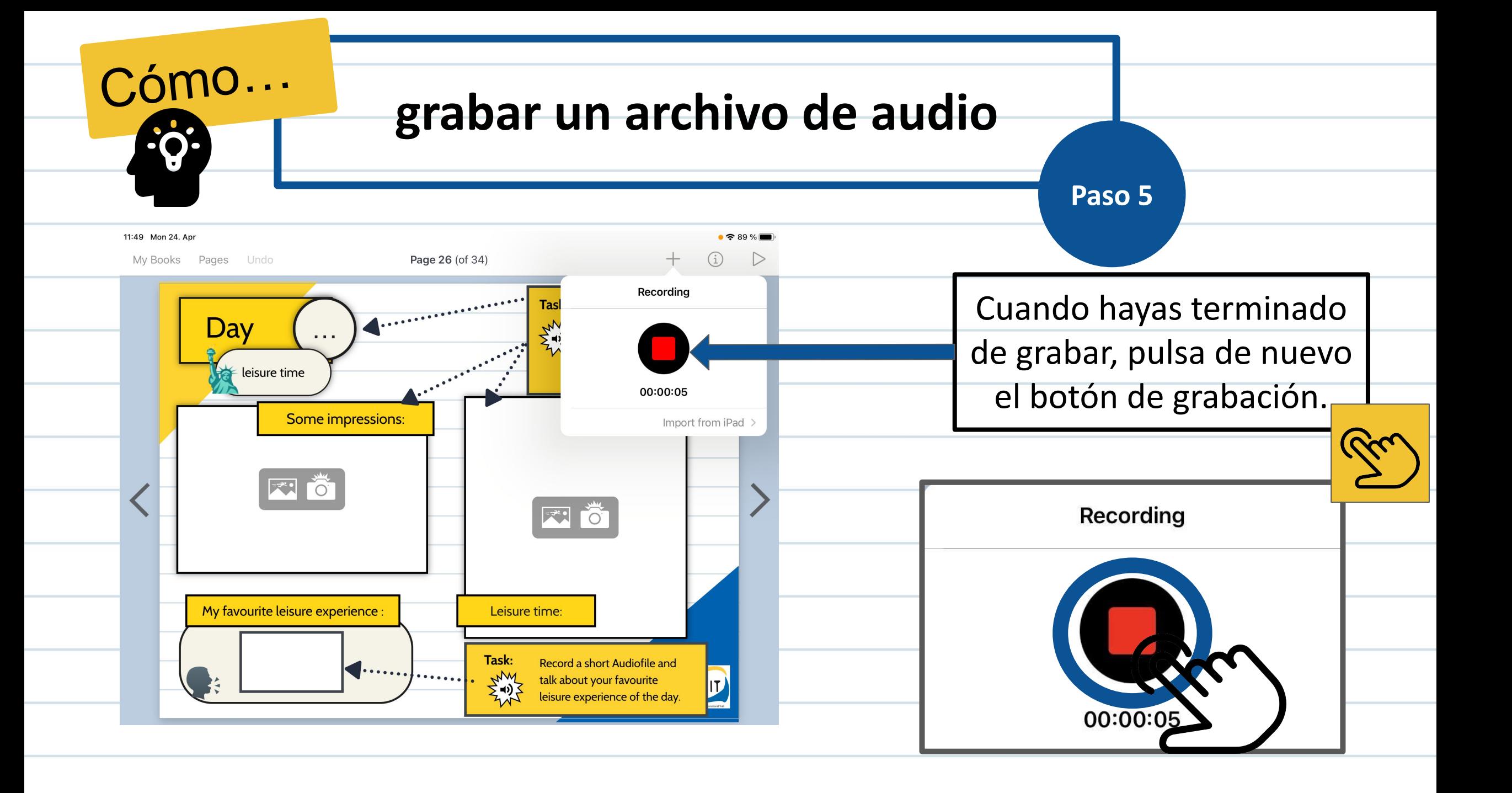

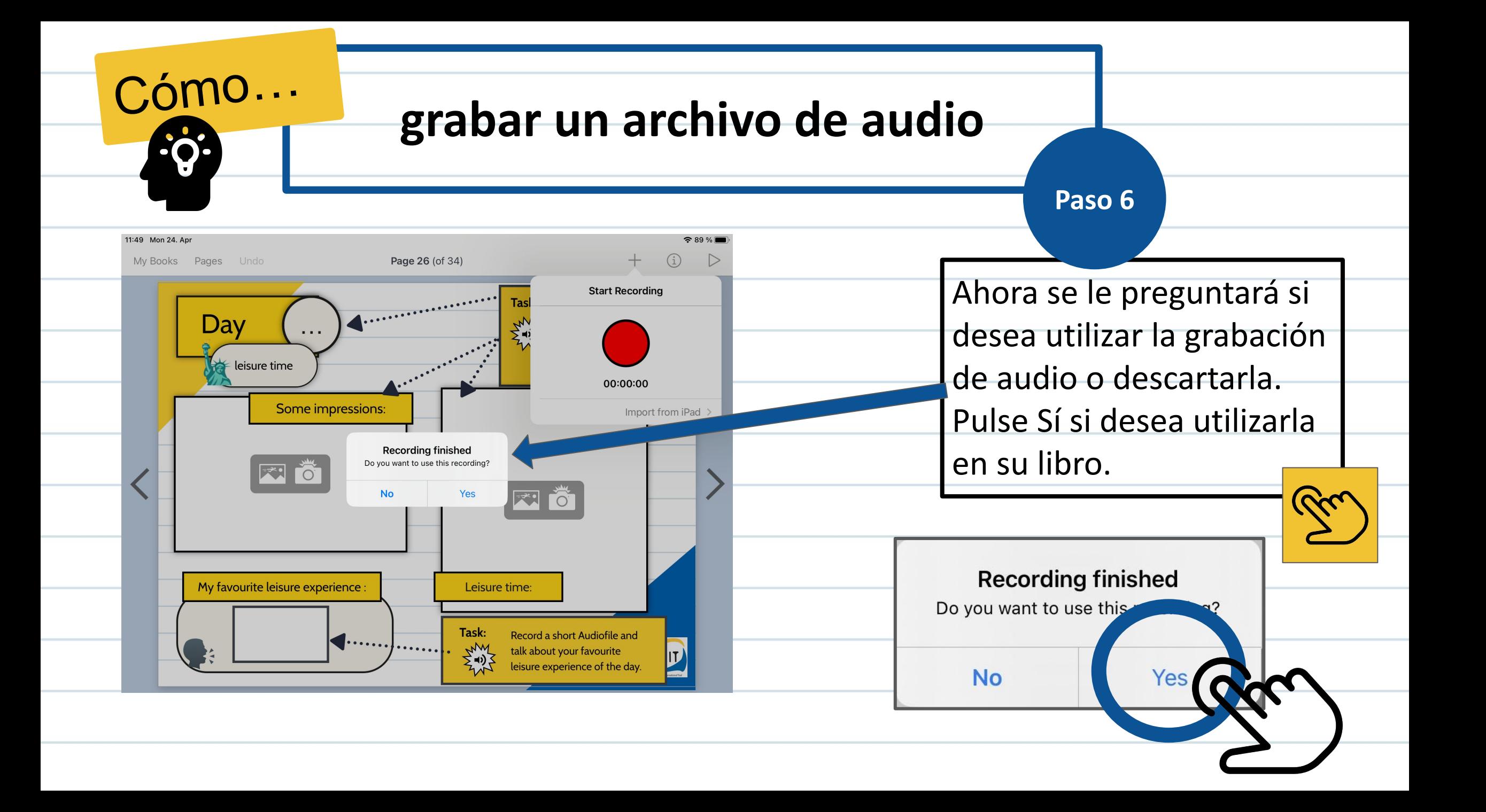

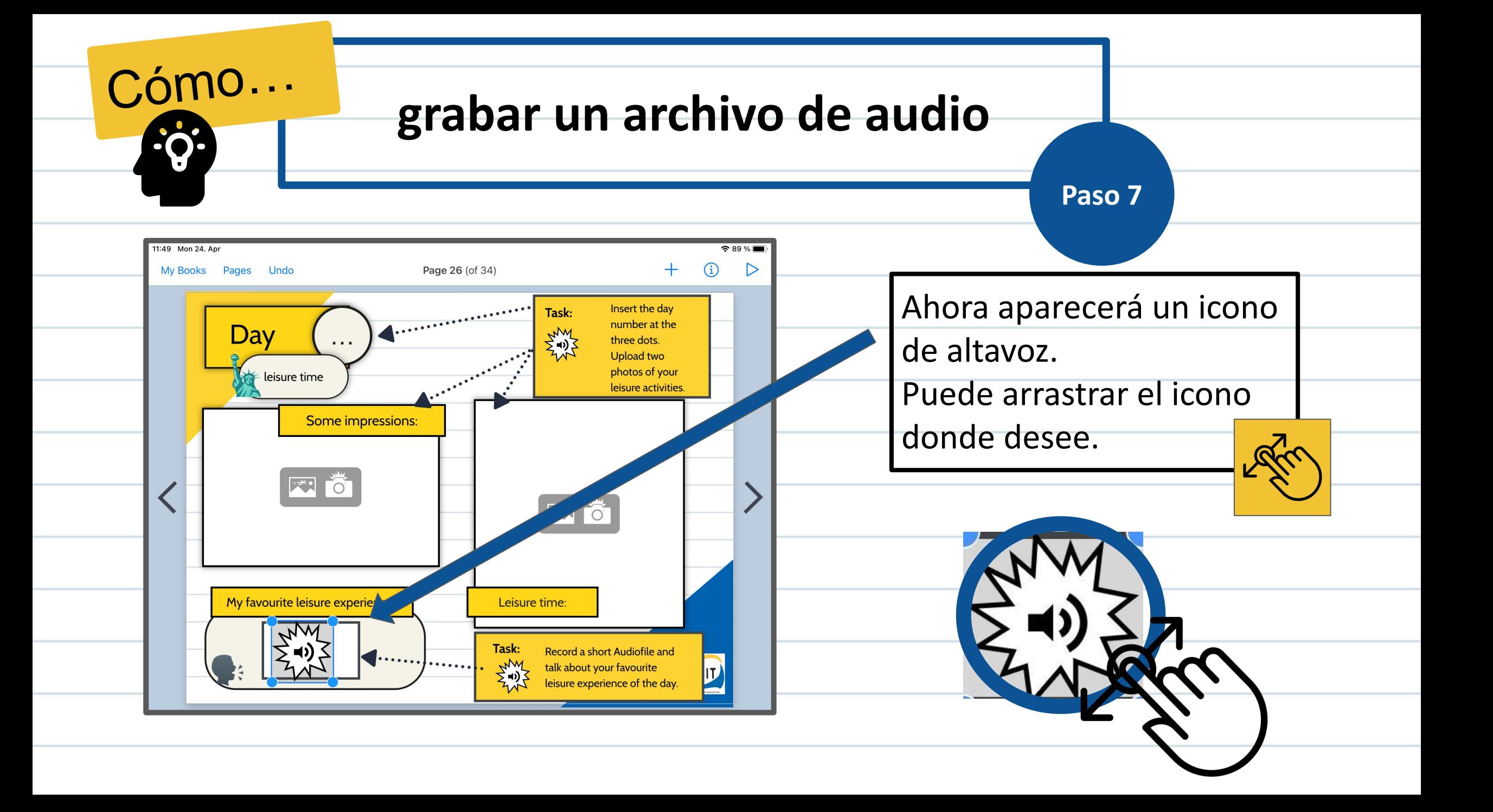

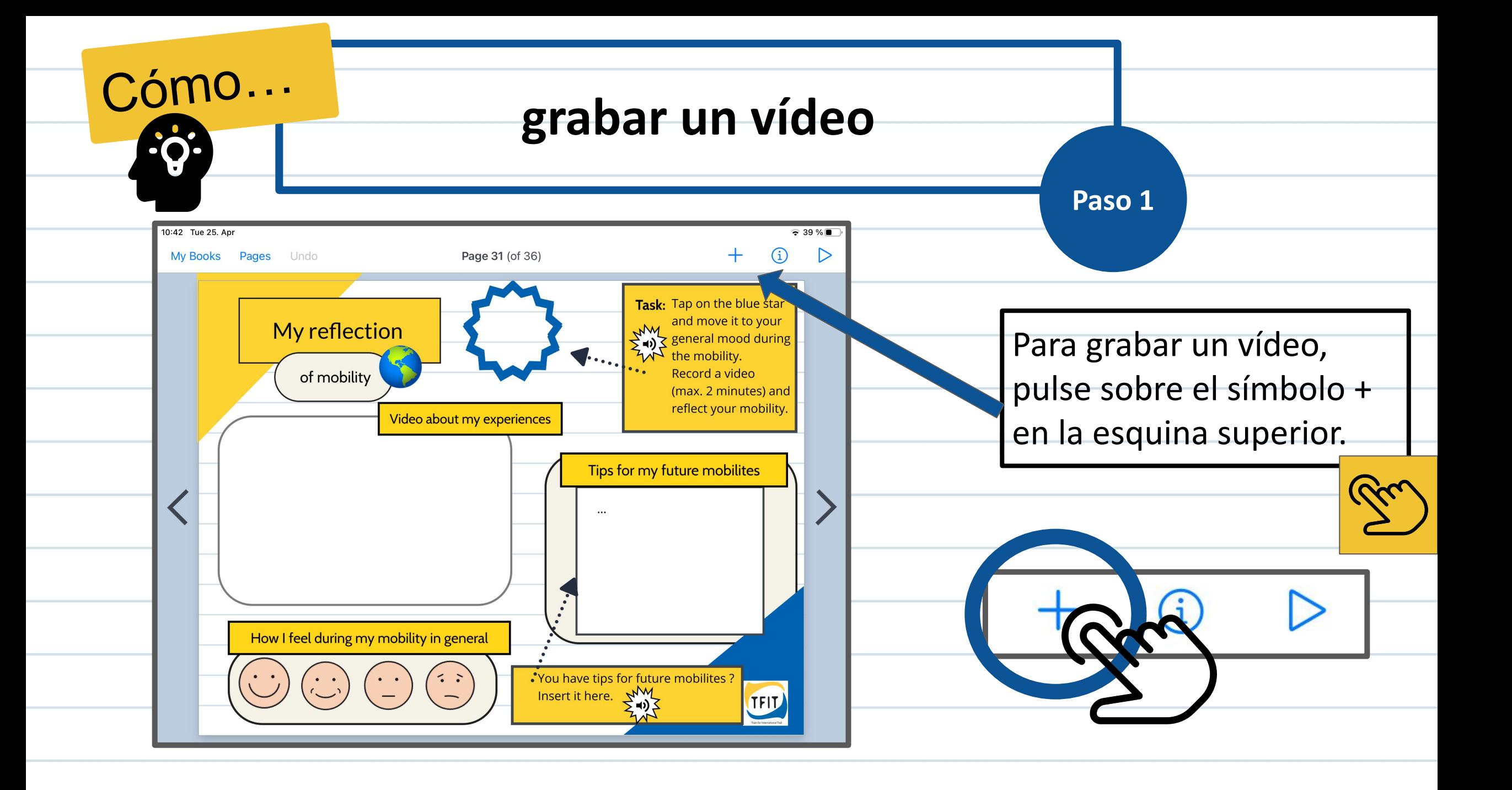

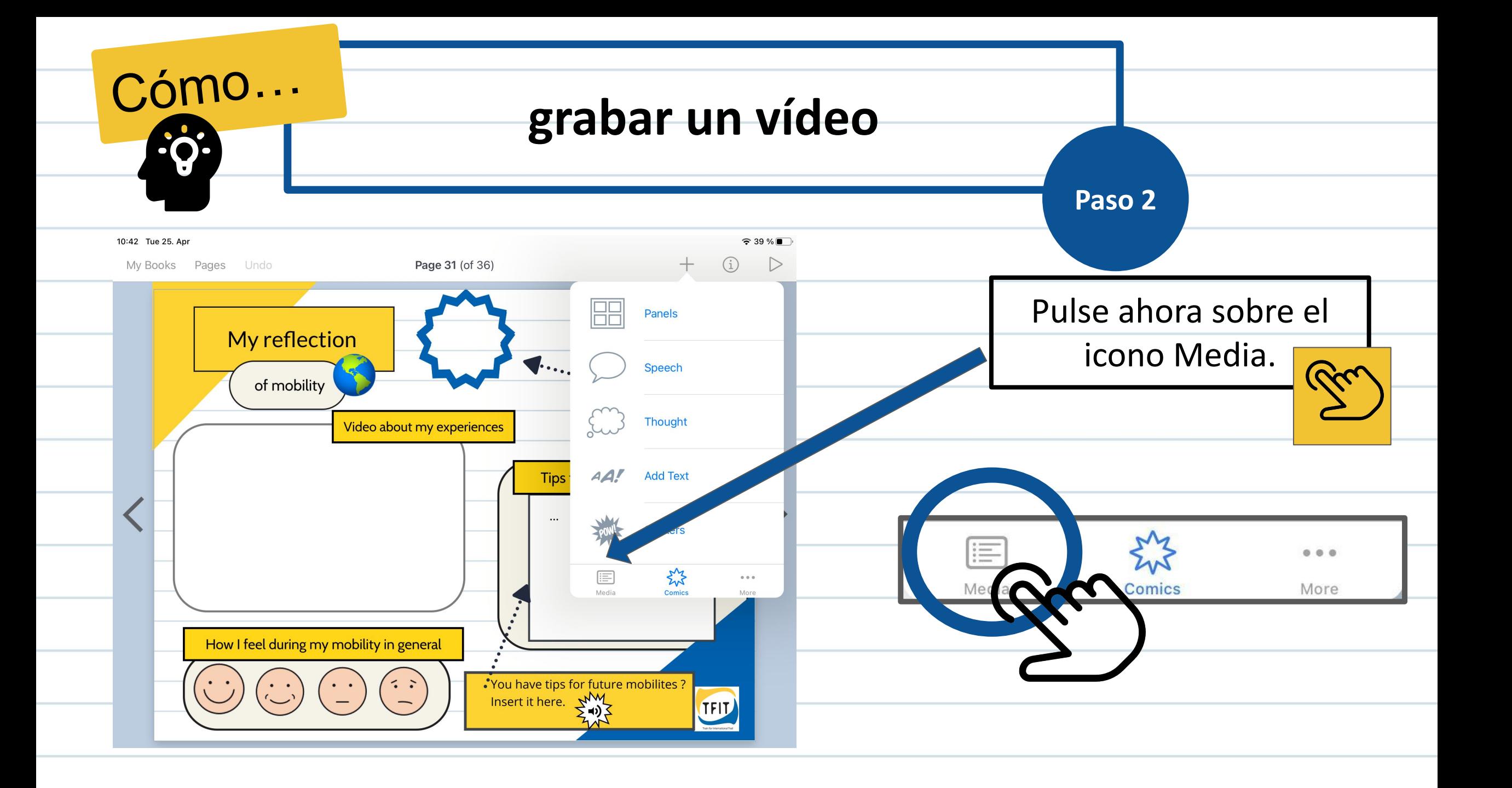

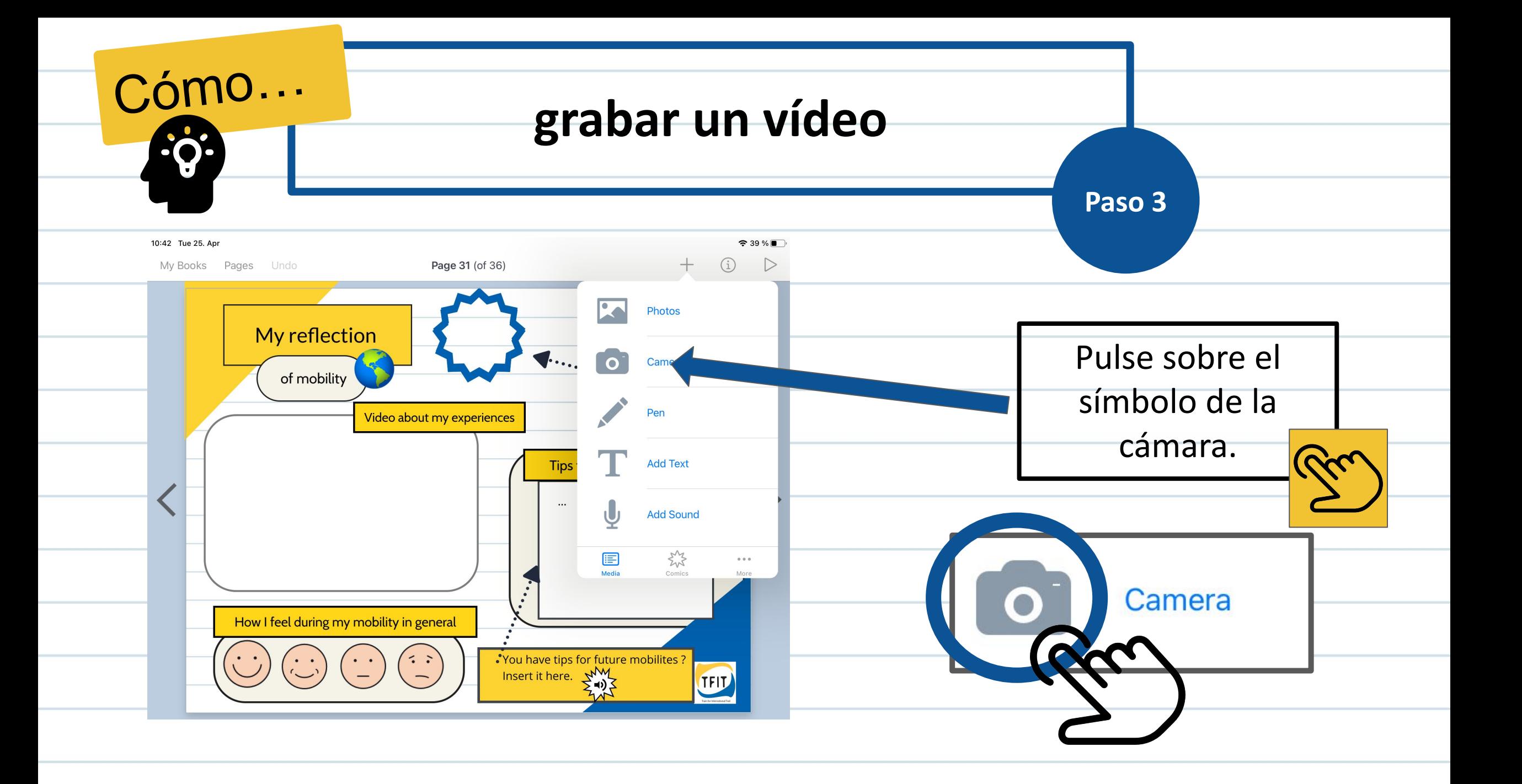

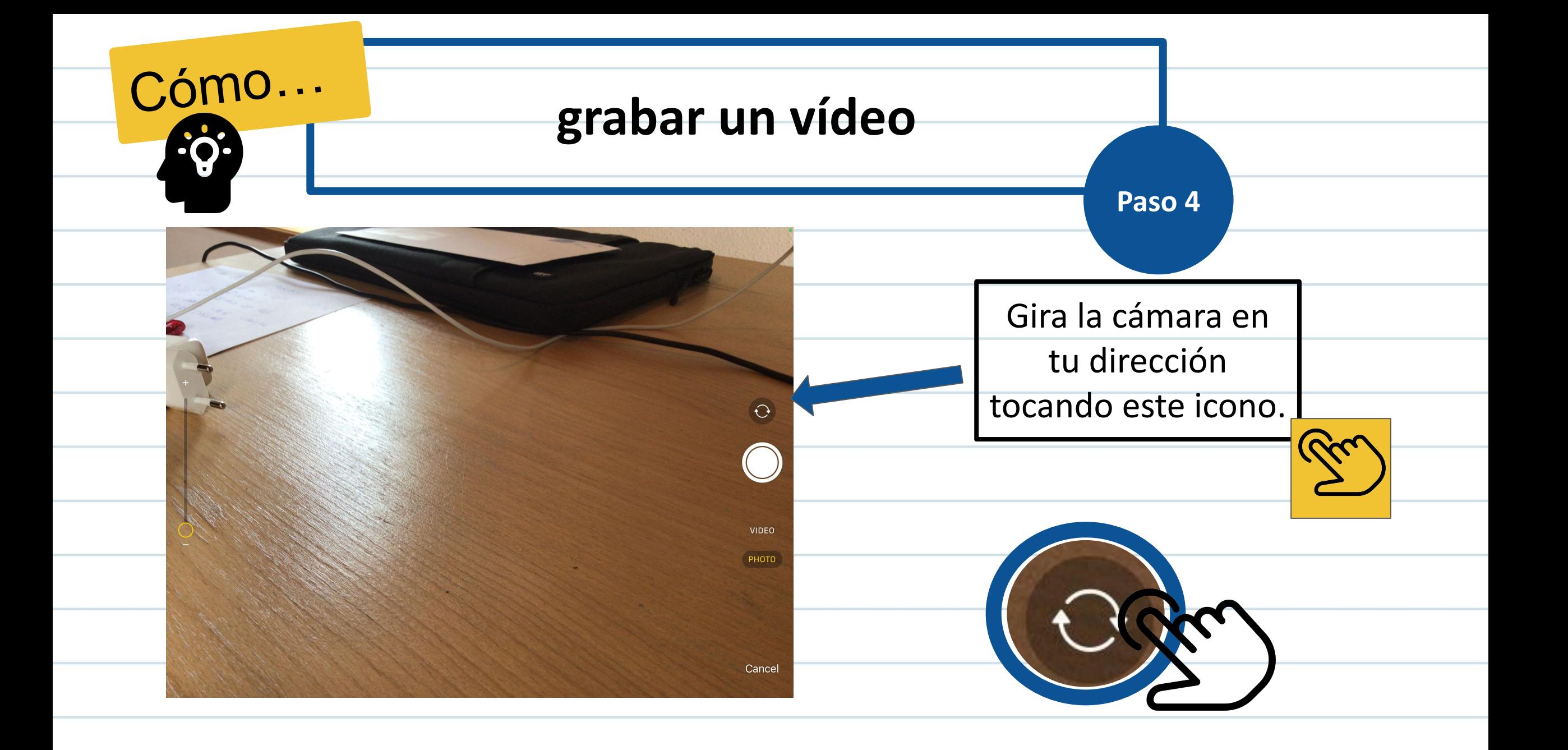

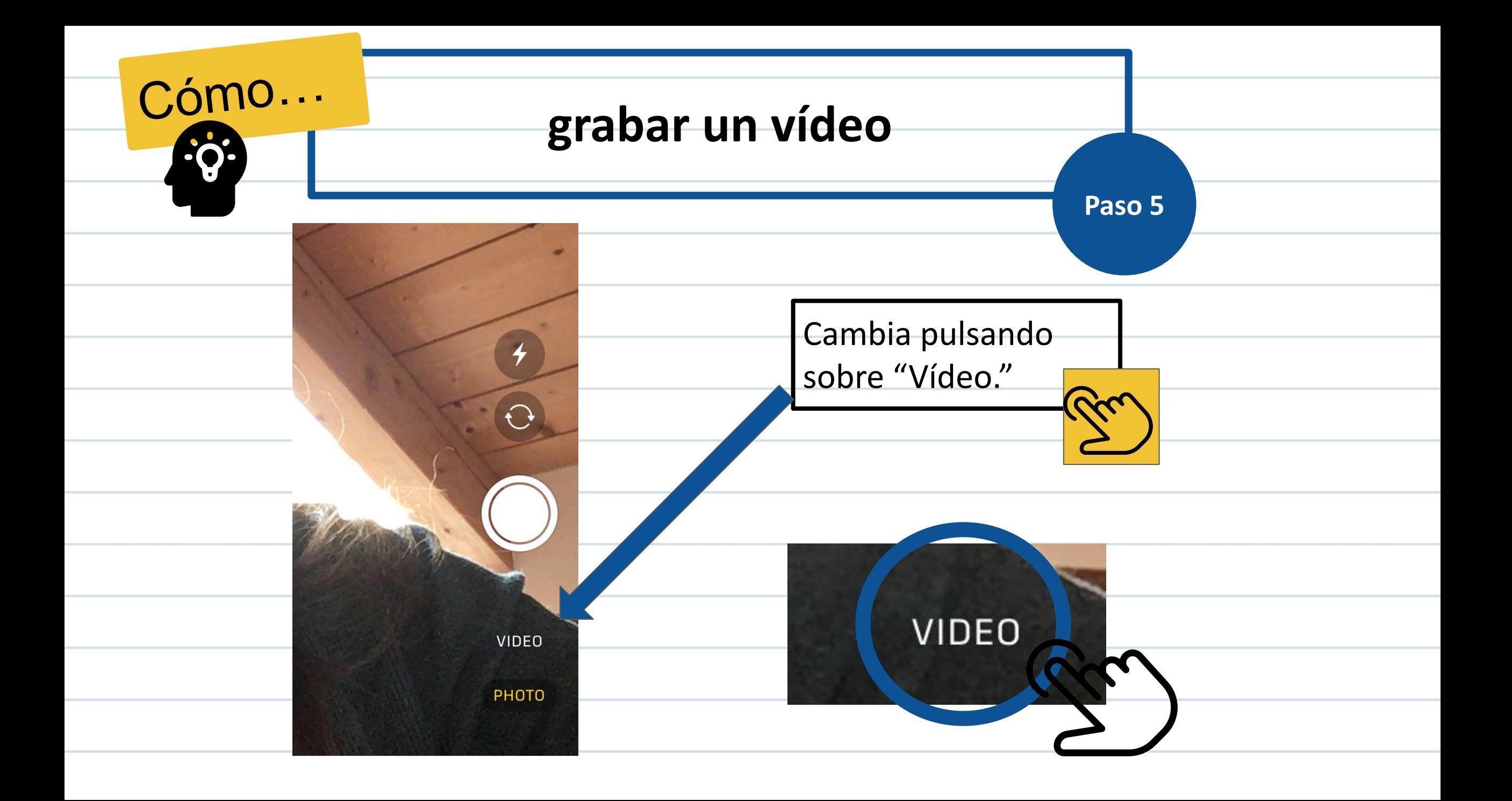

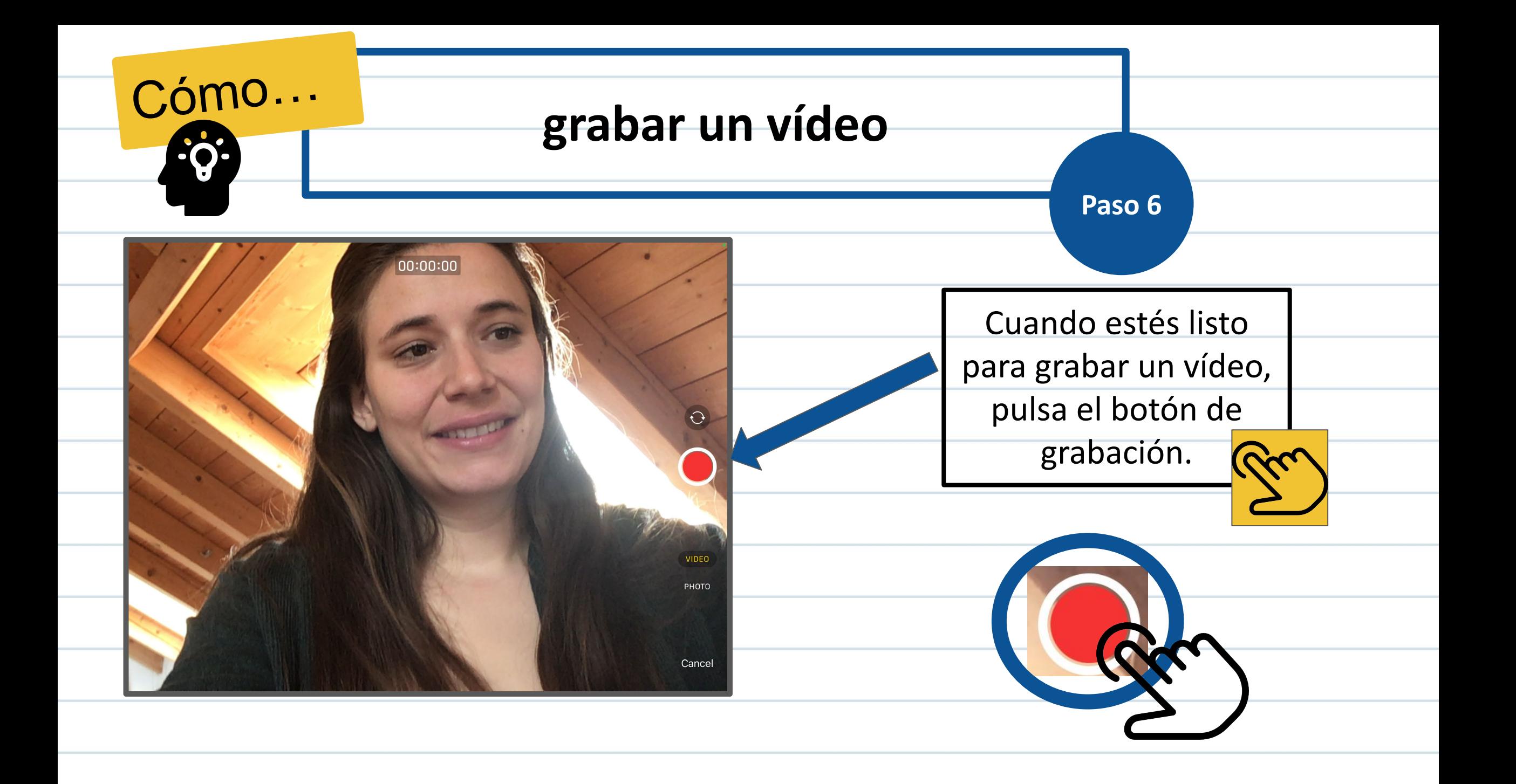

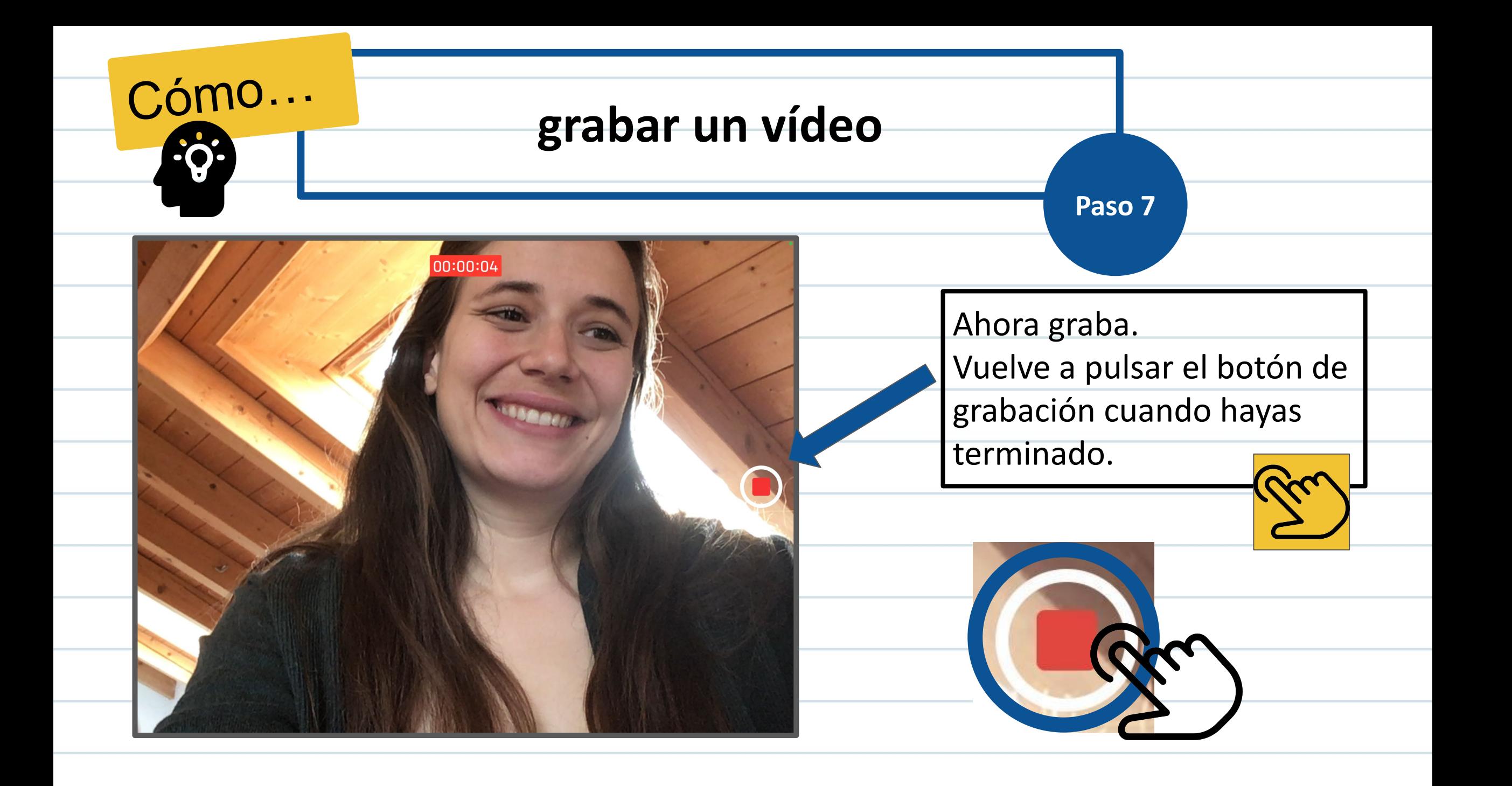

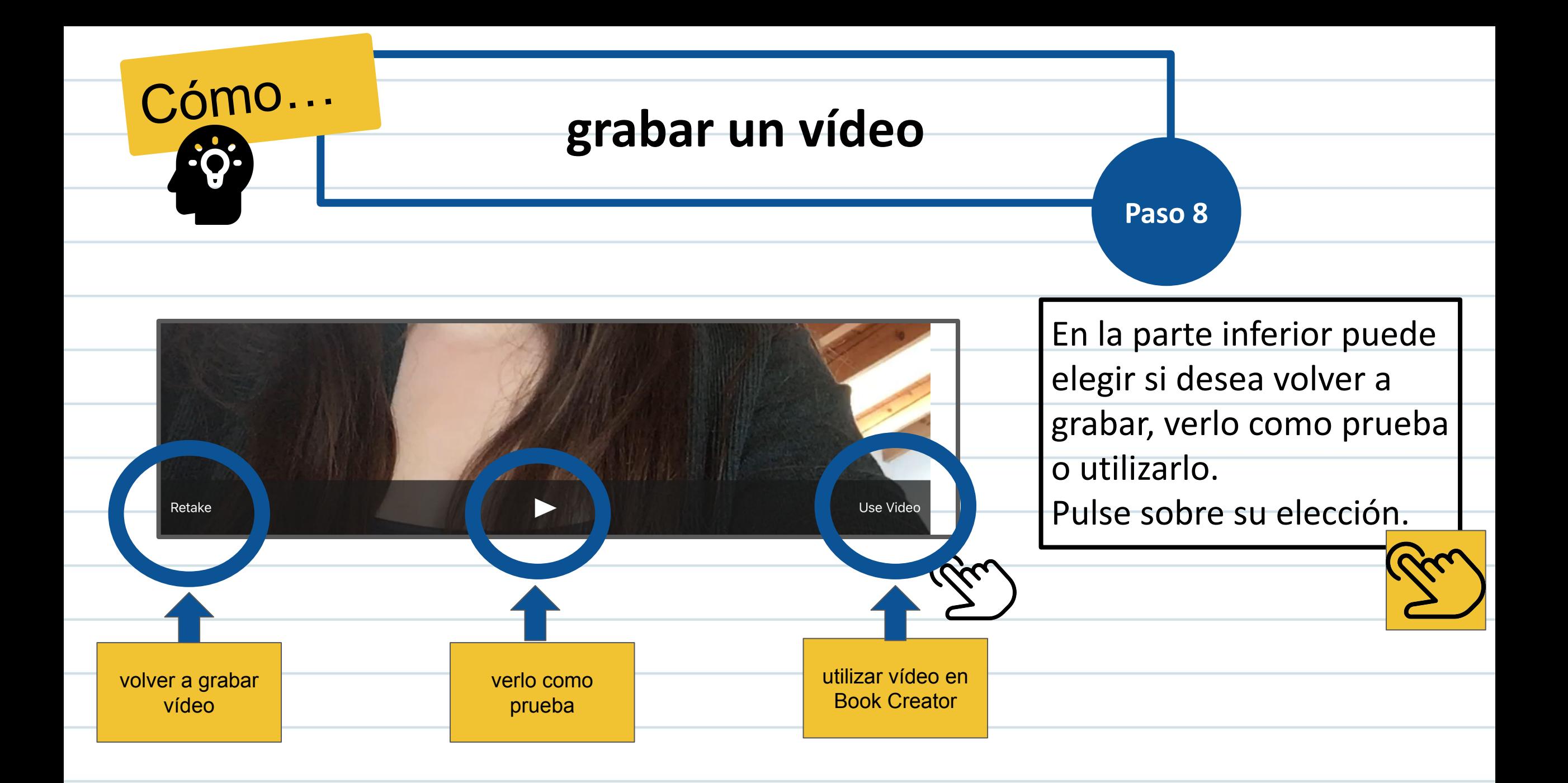

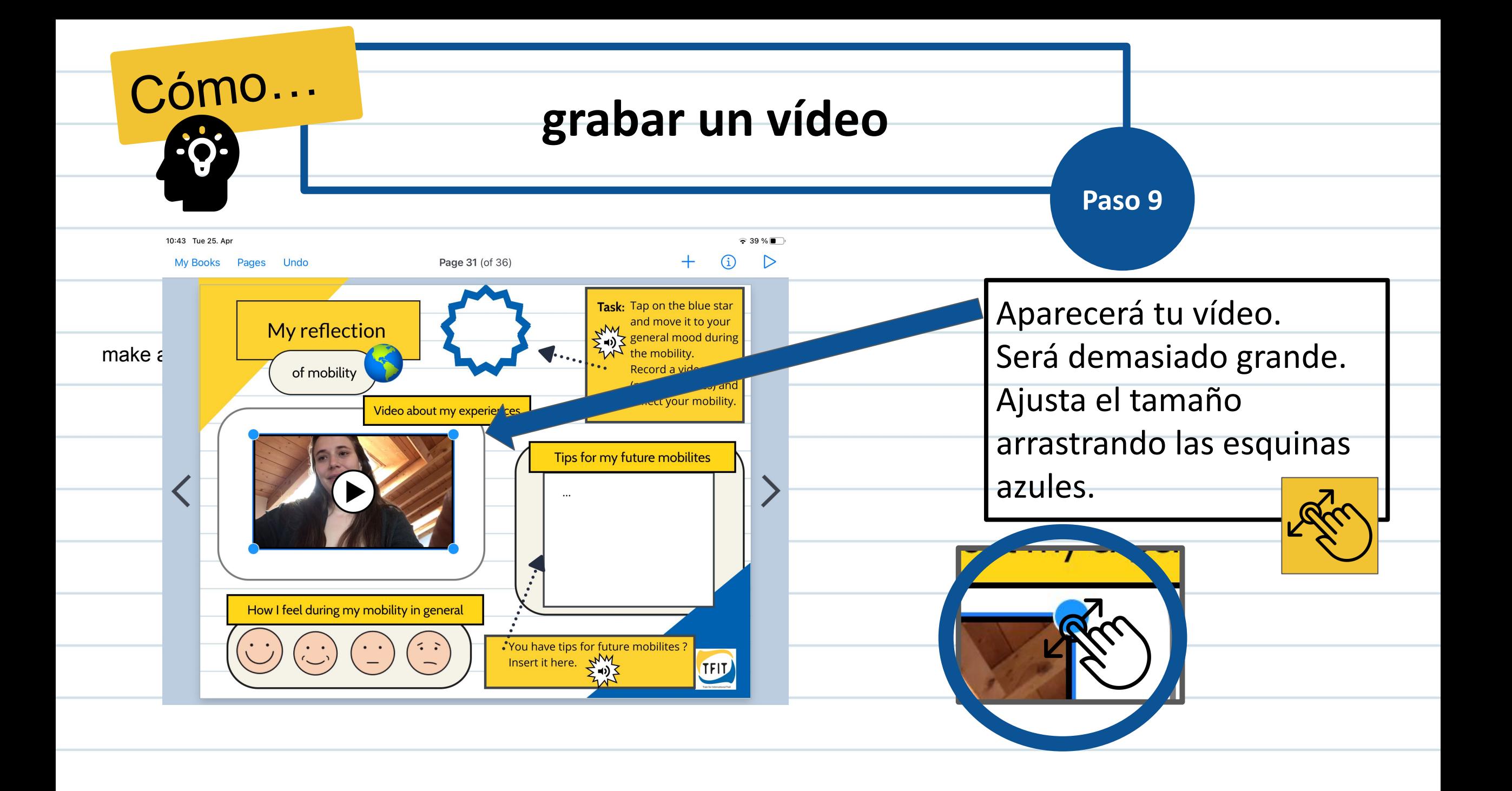

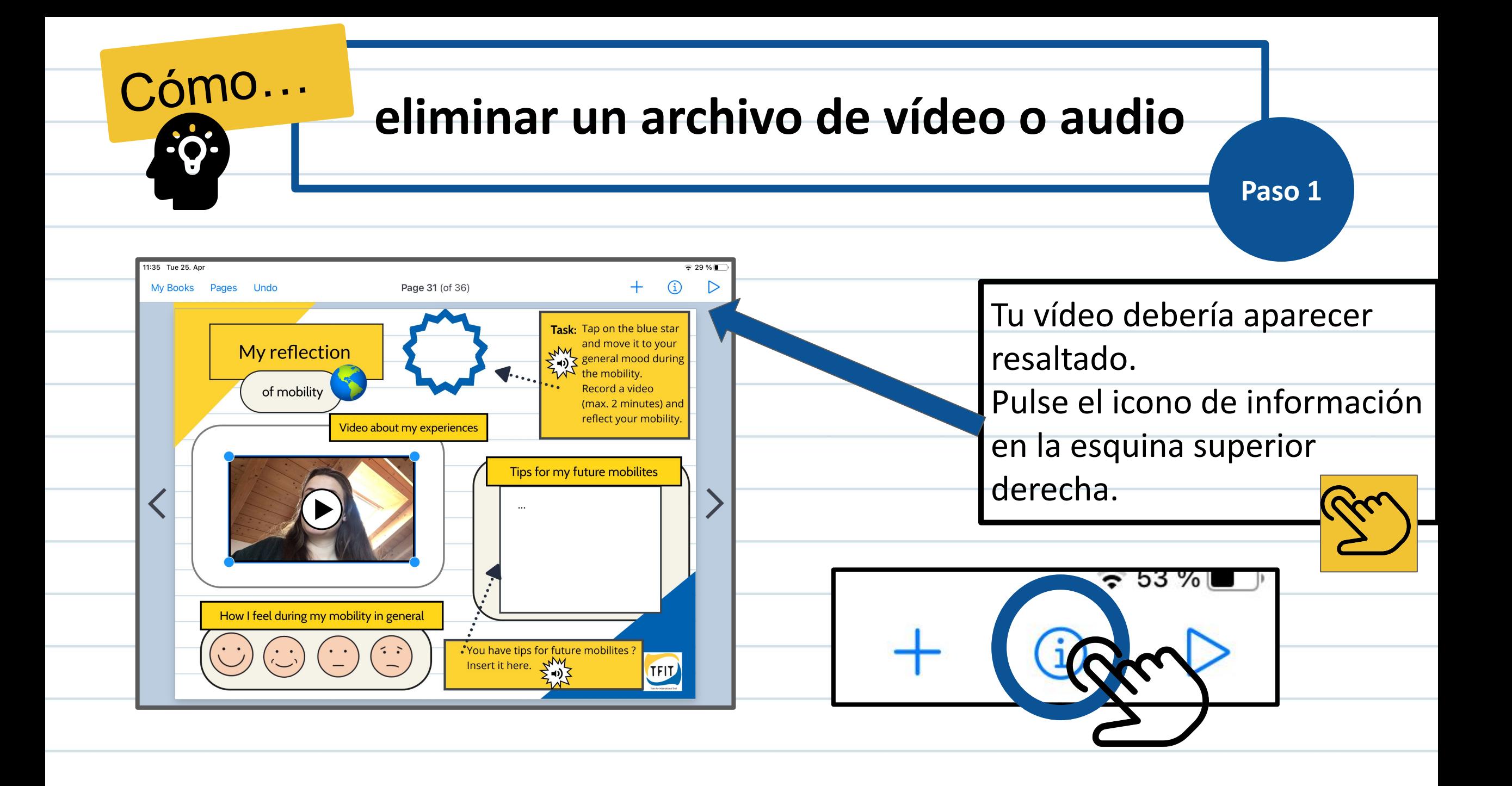

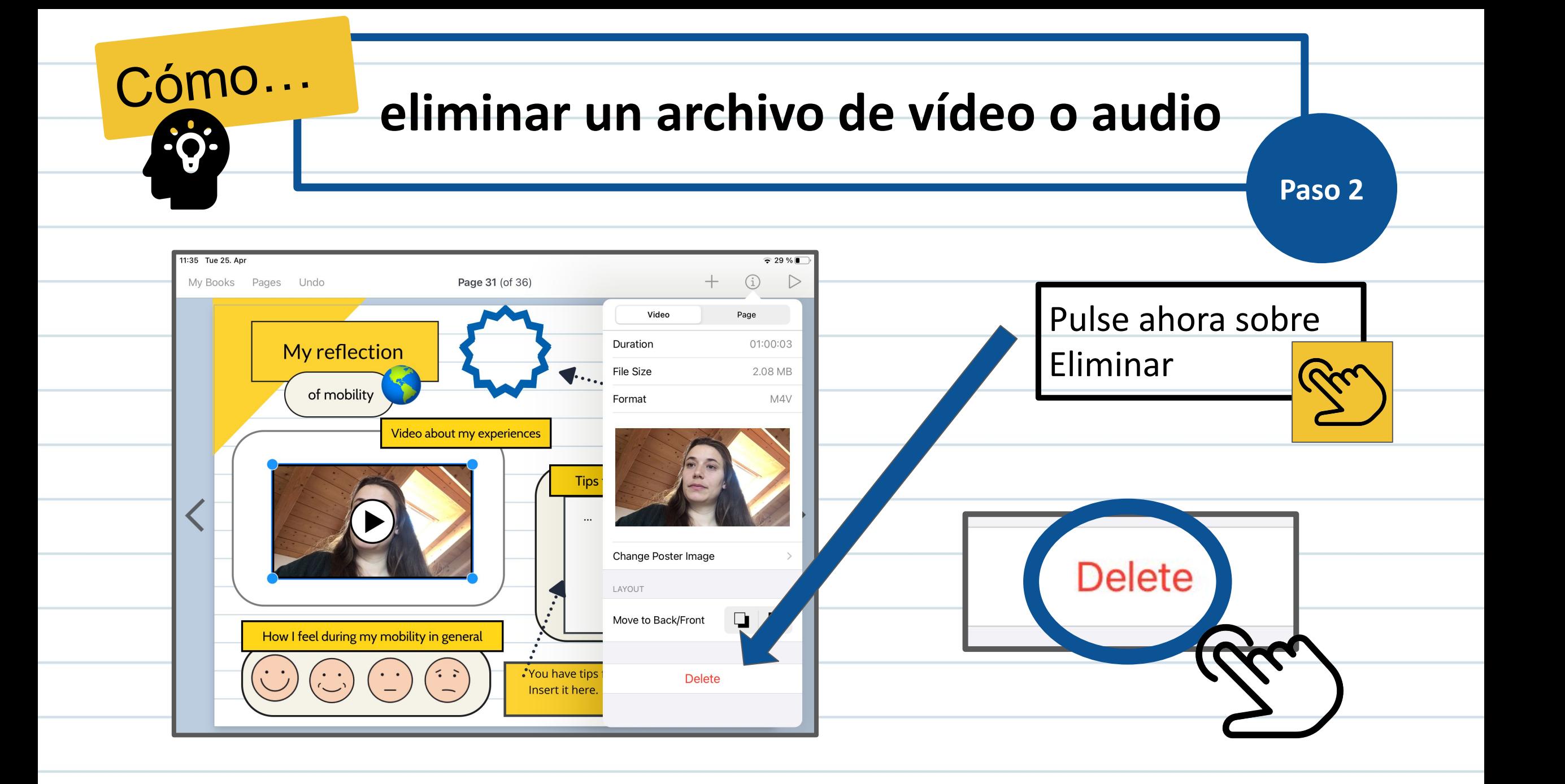

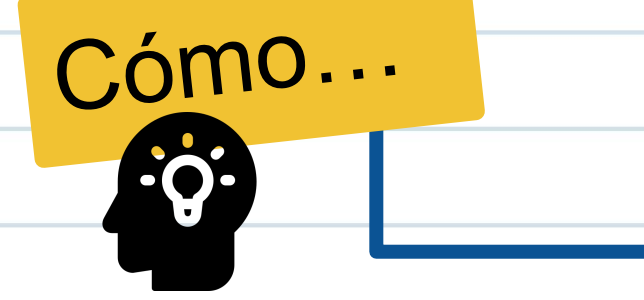

# **vuelve a tu biblioteca**

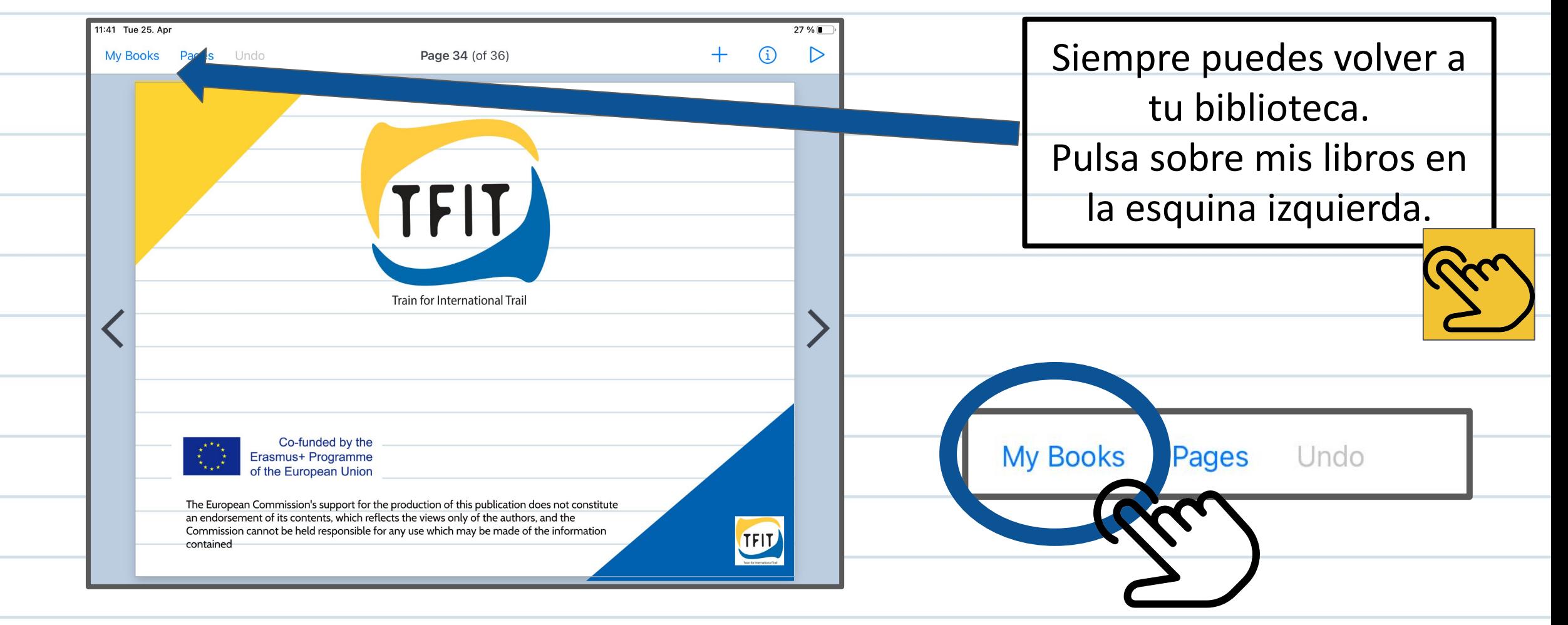

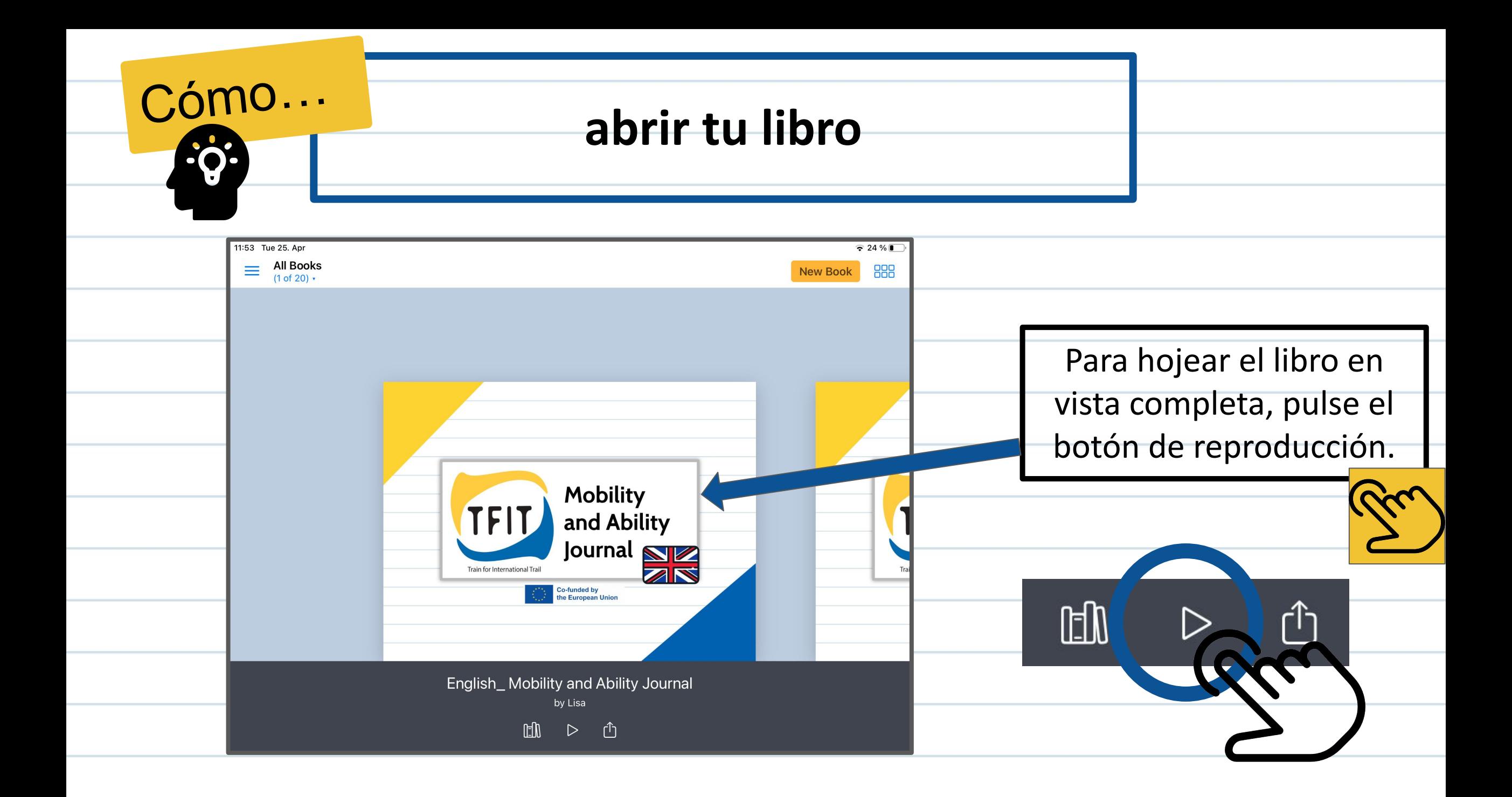

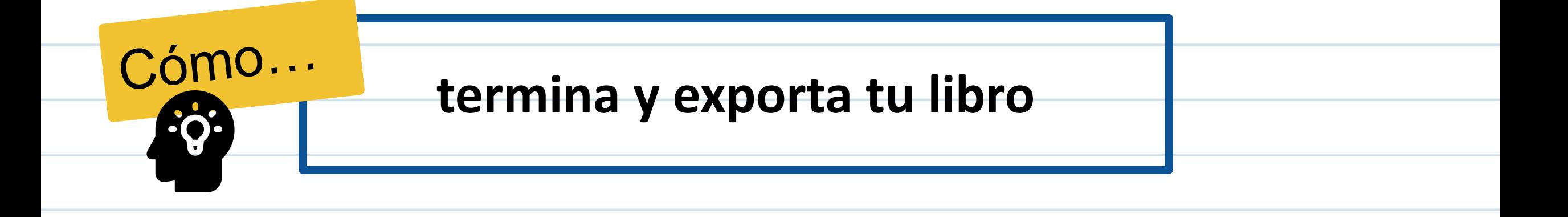

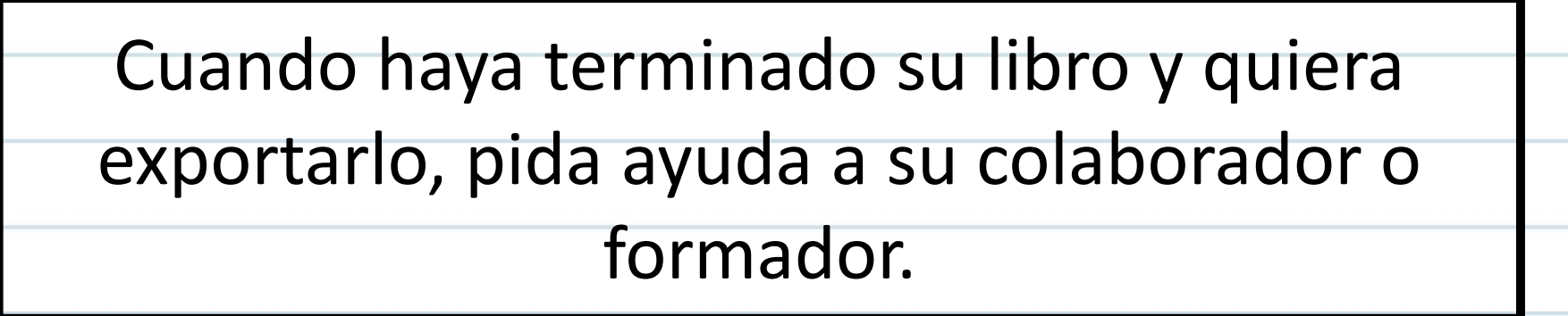

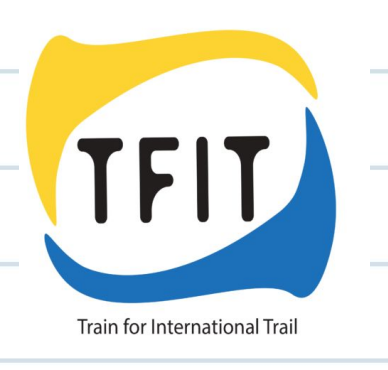

# **Créditos de los iconos:**

todos de **V** flaticon

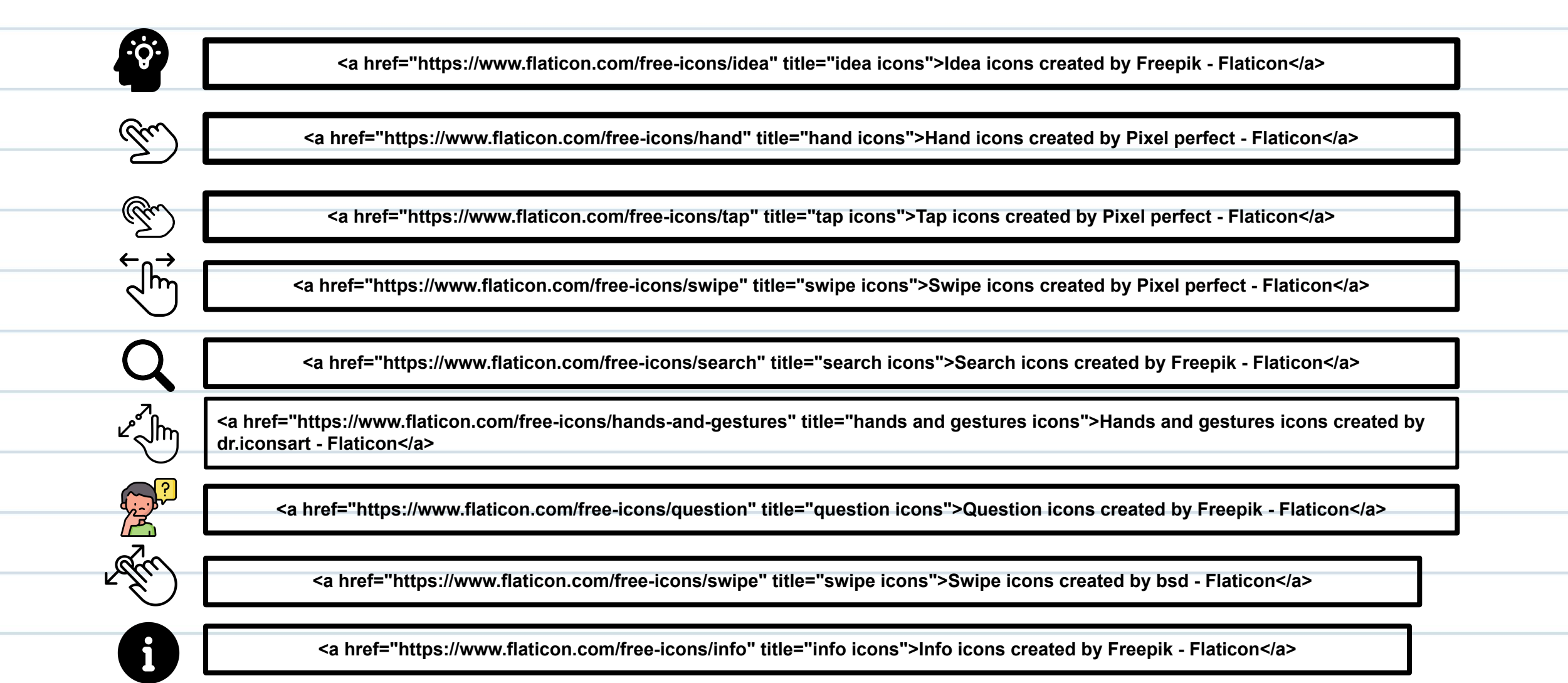

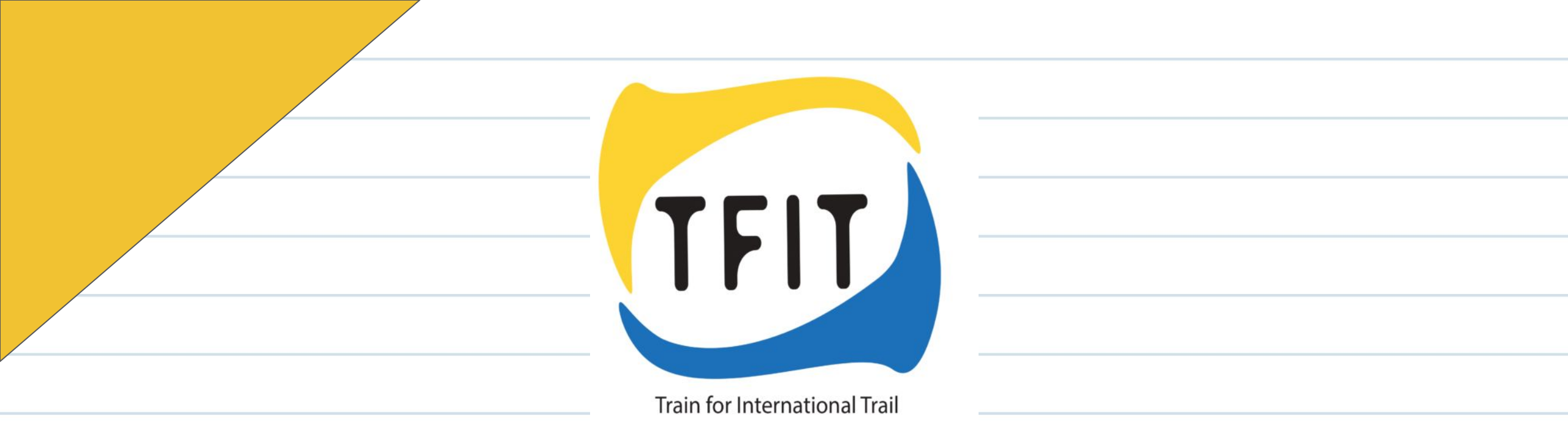

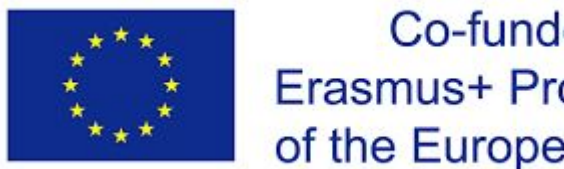

Co-funded by the Erasmus+ Programme of the European Union

El apoyo de la Comisión Europea a la producción de esta publicación no constituye una aprobación de su contenido, que refleja únicamente las opiniones de los autores, y la Comisión no se hace responsable del uso que pueda hacerse de la información contenida.